IBM Spectrum Control Base Edition Version 3.1.0

*Release Notes*

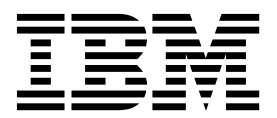

#### **First Edition (December 2016)**

This edition applies to version 3.1.0 of the IBM Spectrum Control Base Edition software package. Newer document editions may be issued for the same product version in order to add missing information, update information, or amend typographical errors. The edition is reset to 'First Edition' for every new product version.

#### **© Copyright IBM Corporation 2013, 2016.**

US Government Users Restricted Rights – Use, duplication or disclosure restricted by GSA ADP Schedule Contract with IBM Corp.

# **Contents**

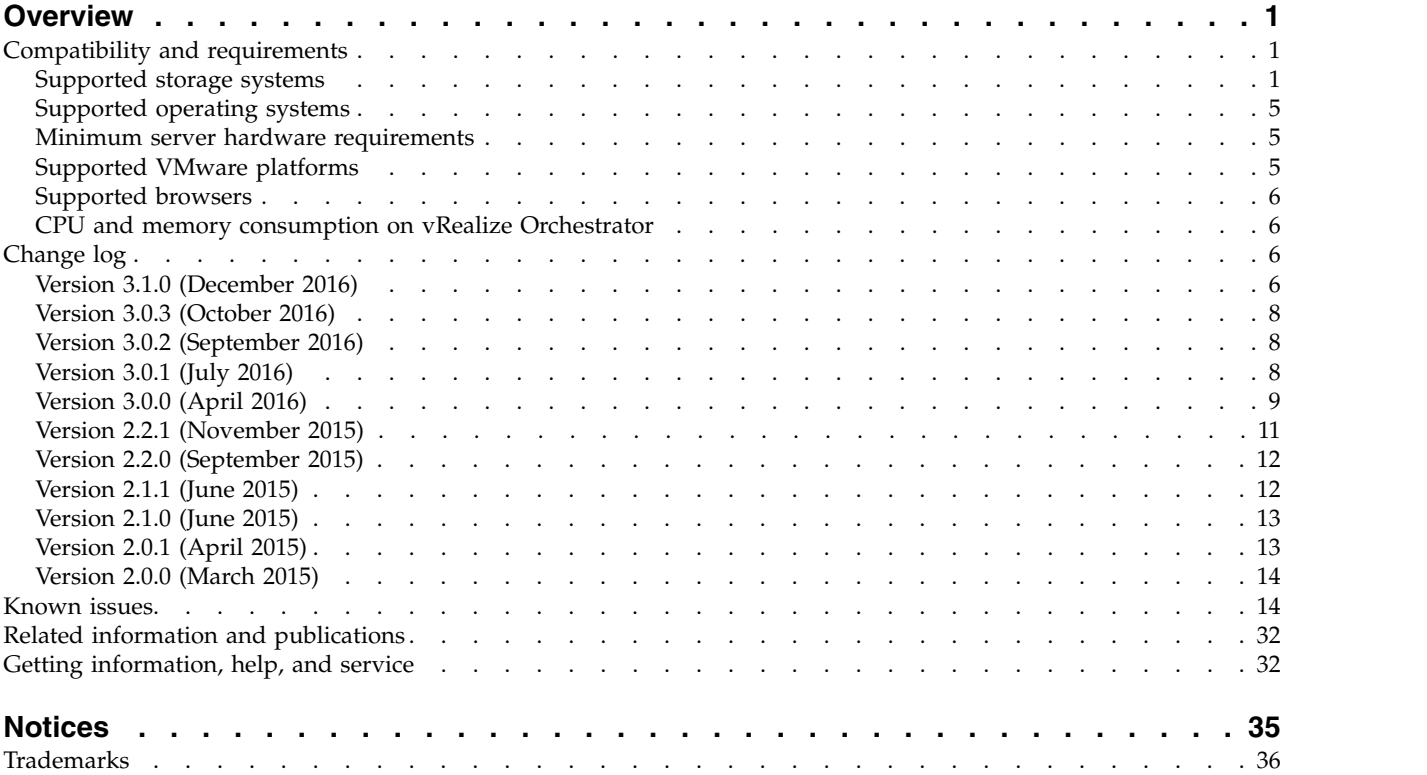

## <span id="page-4-0"></span>**Overview**

IBM® Spectrum Control Base Edition is a centralized server system that consolidates a range of IBM storage provisioning, automation, and monitoring solutions through a unified server platform.

IBM Spectrum Control Base Edition provides a single server backend location and enables centralized management of IBM storage resources for different virtualization and cloud platforms.

The following solution components, referred to as interfaces, are included in the software package:

- IBM Storage Provider for VMware VASA Improves the ability to monitor and automate storage-related operations on VMware platforms. This includes support for VASA 2.0 and virtual volumes. In addition, it uses Storage Policy Based Management (SPBM) technology for optimizing the virtual machine provisioning process.
- IBM Storage Enhancements for VMware vSphere Web Client Integrate into the VMware vSphere Web Client platform and enable VMware administrators to independently and centrally manage their storage resources on IBM storage systems.
- IBM Storage Plug-in for VMware vRealize Orchestrator Allows VMware administrators to include IBM discovery and provisioning in their vRealize Orchestrator automation workflows.
- IBM Storage Management Pack for VMware vRealize Operations Manager Allows VMware administrators to obtain comprehensive monitoring information about the IBM storage resources that are utilized in their virtualized cloud environment.

You can download the IBM Spectrum Control Base Edition software package at any time from the [IBM Fix Central website](http://www.ibm.com/support/fixcentral) (www.ibm.com/support/fixcentral).

### **Compatibility and requirements**

This section specifies the compatibility and requirements of version 3.1.0 of IBM Spectrum Control Base Edition.

**Note:** For information about the compatibility and requirements of previous versions, refer to relevant release notes of IBM Spectrum Control Base Edition or IBM Storage Integration Server.

### **Supported storage systems**

<span id="page-4-1"></span>IBM Spectrum Control Base Edition version 3.1.0 supports different IBM storage systems as listed in the following table.

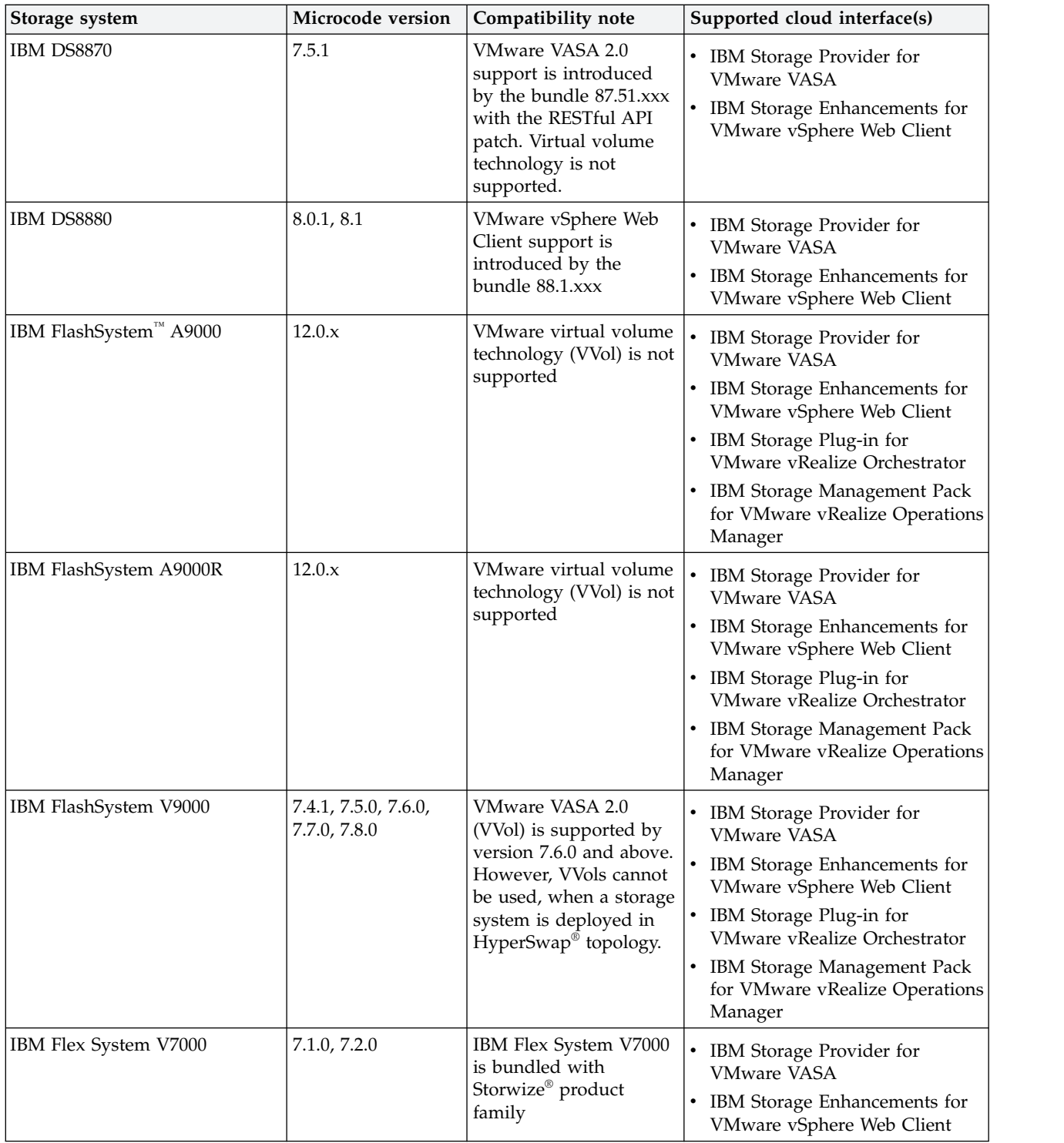

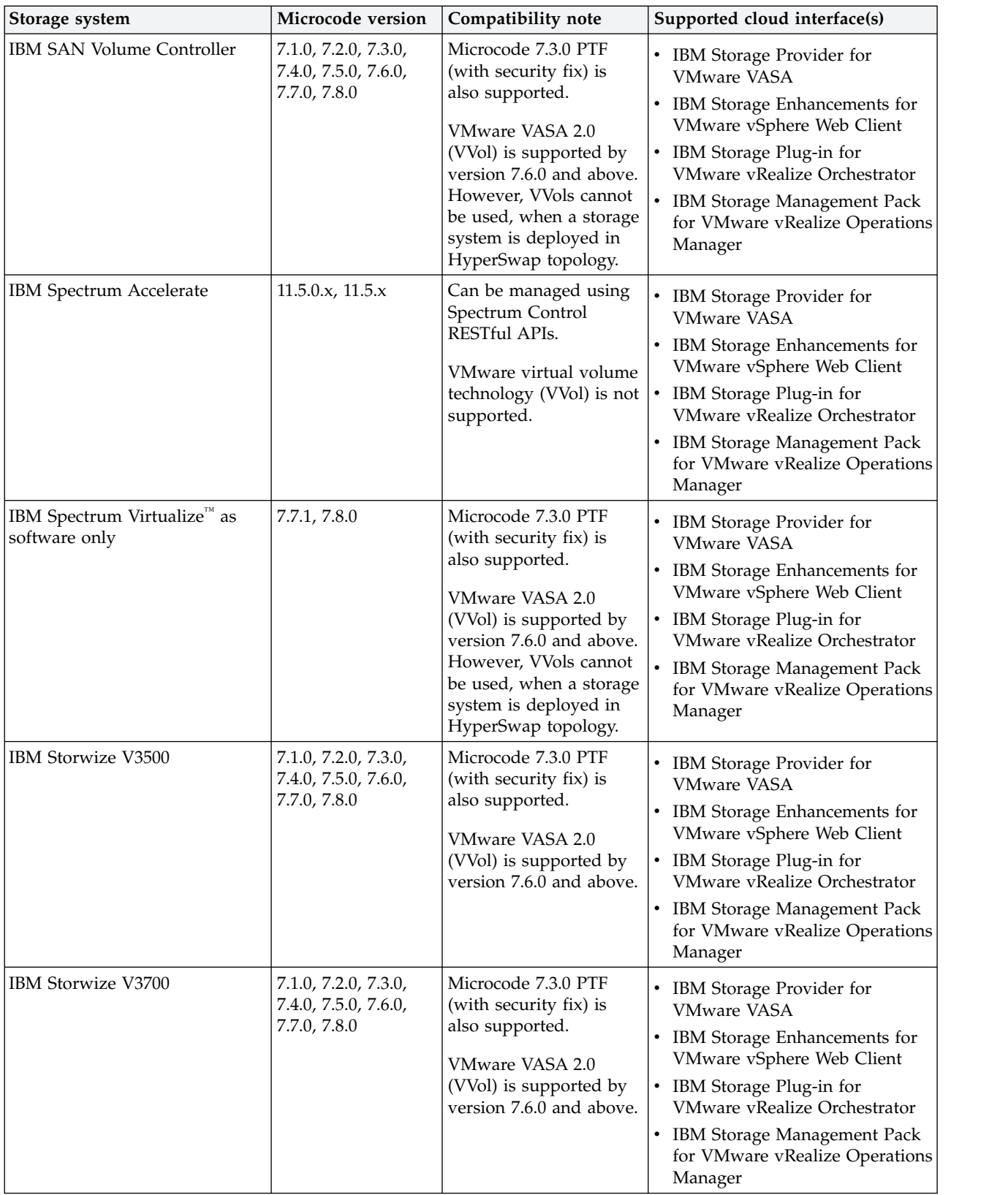

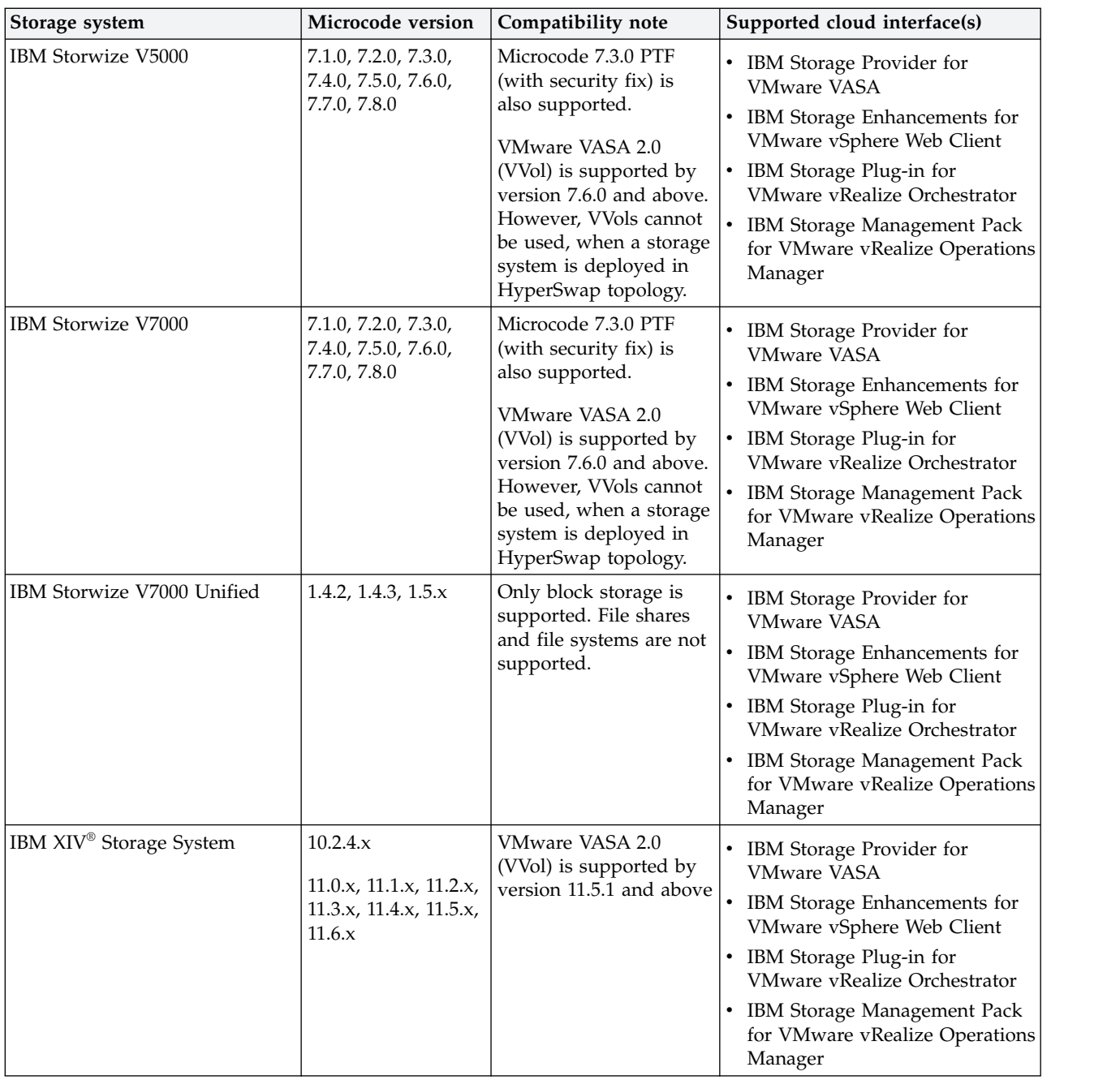

#### **Note:**

- Newer microcode versions may also be compatible. When a newer microcode version becomes available, contact IBM Support to inquire whether the new microcode version is compatible with version 3.1.0 of IBM Spectrum Control™ Base. Alternatively, check for a newer version of IBM Spectrum Control Base.
- IBM FlashSystem® V9000, IBM Storwize Family and IBM SAN Volume Controller storage systems run the IBM Spectrum Virtualize software. In addition, IBM Spectrum Virtualize package is available as a deployable solution that can be run on any compatible hardware.
- Refer to the [VMware compatibility matrix](http://www.ibm.com/support/knowledgecenter/STWMS9/landing/vmware_compatibility_matrix.html) on IBM Knowledge Center for information about supported combinations of IBM storage system software versions and various VMware cloud platforms.

## <span id="page-8-0"></span>**Supported operating systems**

The IBM Spectrum Control Base Edition software can be installed on the following Linux versions.

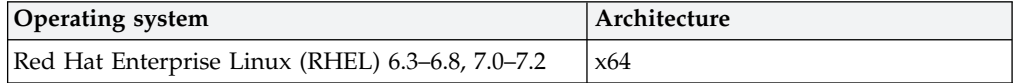

### **Minimum server hardware requirements**

The Linux server upon which IBM Spectrum Control Base Edition is installed should meet the following minimum hardware requirements:

- 64-bit dual-core CPU
- v At least 4 GB of RAM
- At least 16 GB of free disk space

The same requirements apply if a virtual machine is used instead of a physical server.

#### **Note:**

- v For best performance, use a dedicated server.
- v The minimum requirements are for supporting up to 20 storage systems and up to 1000 objects (storage resources, volumes, hosts, mappings, snapshots, mirroring groups, consistency groups).

## **Supported VMware platforms**

Version 3.1.0 of IBM Spectrum Control Base Edition supports the following VMware platforms and frameworks.

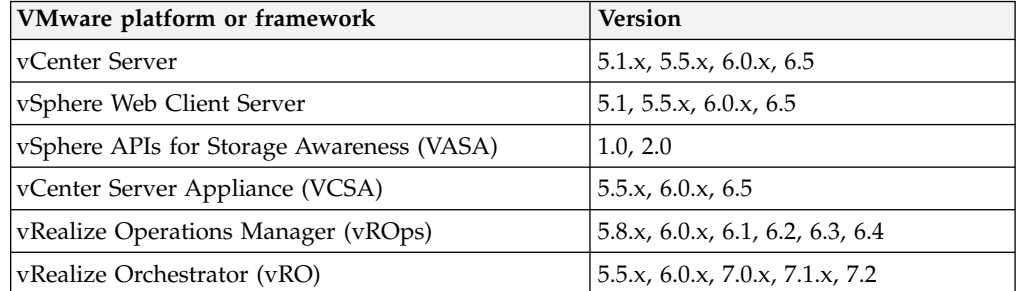

#### <span id="page-9-0"></span>**Note:**

- The IBM Storage Enhancements for VMware vSphere Web Client are automatically deployed and enabled by registering vCenter servers on Spectrum Control Base.
- The IBM Storage Plug-in for VMware vRealize Orchestrator is deployed by installing its plug-in package on the vRealize Orchestrator server.
- The IBM Storage Management Pack for VMware vRealize Operations Manager is deployed by installing its PAK file on the vRealize Operations Manager server.
- Refer to the [VMware compatibility matrix](http://www.ibm.com/support/knowledgecenter/STWMS9/landing/vmware_compatibility_matrix.html) on IBM Knowledge Center for information about supported combinations of IBM storage system software versions and various VMware cloud platforms.

For more information, refer to the user guide.

#### **Supported browsers**

IBM Spectrum Control Base Edition can be accessed and managed with the following web browsers:

- Microsoft Internet Explorer 10.0 or later.
- Mozilla Firefox 31 or later.
- Google Chrome 39.0 or later.

The required screen resolution for GUI management is 1024×768 or higher.

#### **CPU and memory consumption on vRealize Orchestrator**

When the IBM Storage Plug-in for VMware vRealize Orchestrator is used, the CPU and memory consumption impact on the vRealize Orchestrator server is minimal: approximately 2% CPU usage at peak, and less than 1% memory usage.

The server environment on which the IBM Storage Plug-in for VMware vRealize Orchestrator was tested included:

- v CPU: 2 vCPU, Intel Xeon X5650 @ 2.67GHz
- Memory: 3088 MB

### **Change log**

This section summarizes the changes that were made in released version of IBM Spectrum Control Base Edition.

### **Version 3.1.0 (December 2016)**

Version 3.1.0 introduces support for new releases of the VMware platforms (vCenter, vWC, vRO, vROps). The additional changes are as follows.

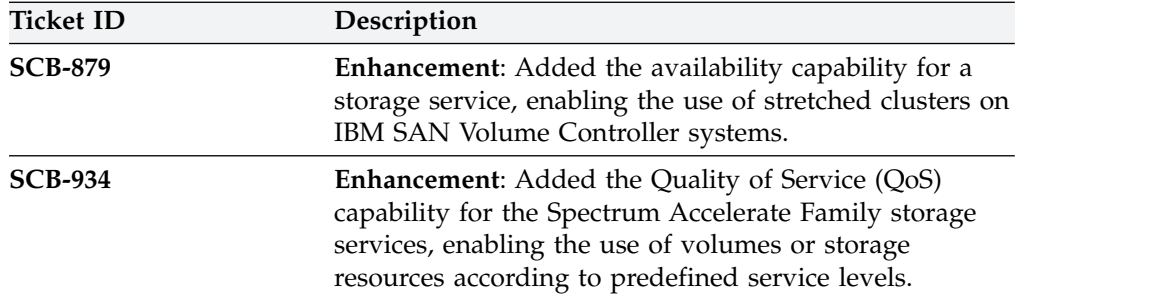

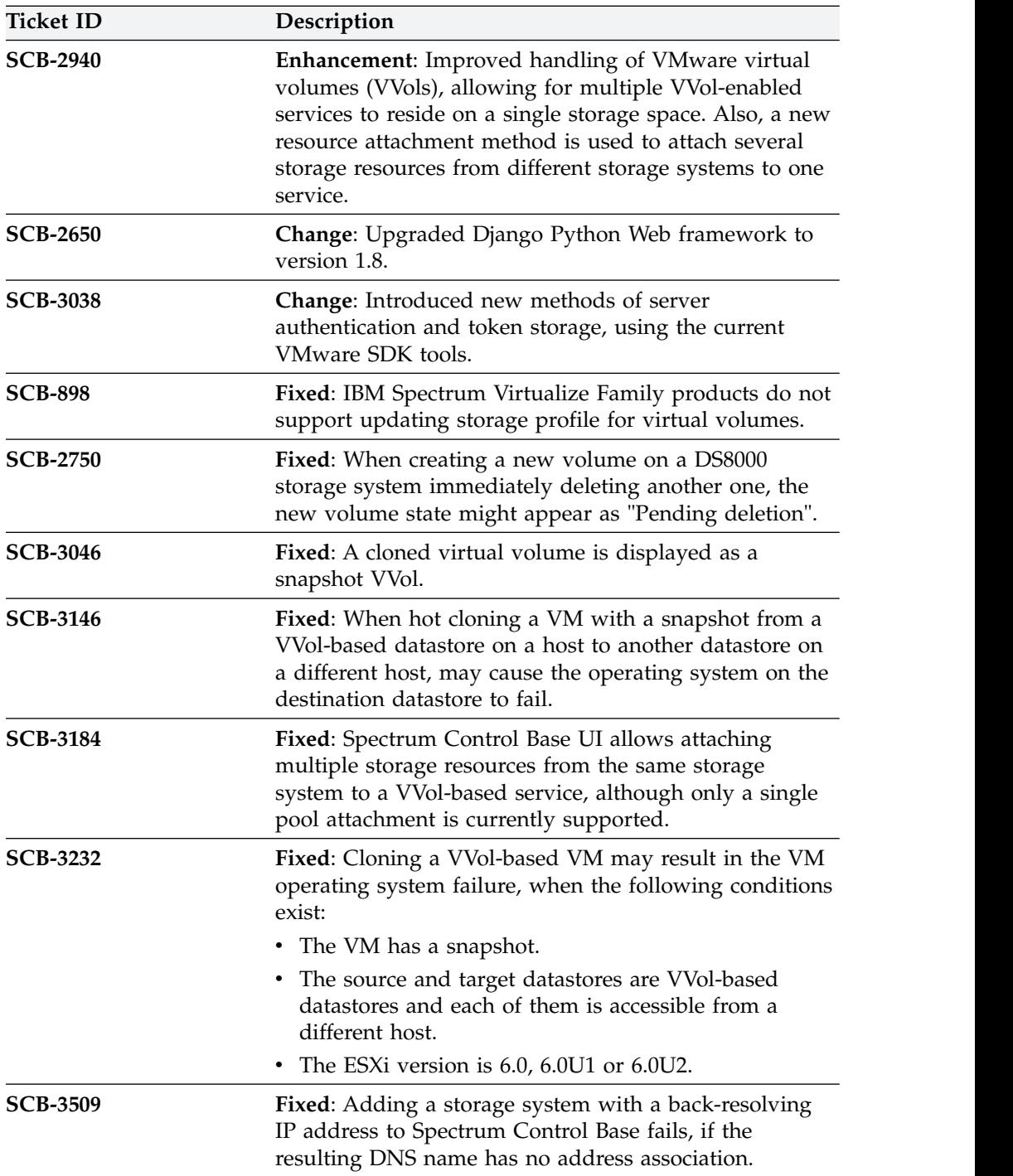

## <span id="page-11-0"></span>**Version 3.0.3 (October 2016)**

Version 3.0.3 replaced version 3.0.2 and resolved the following issue.

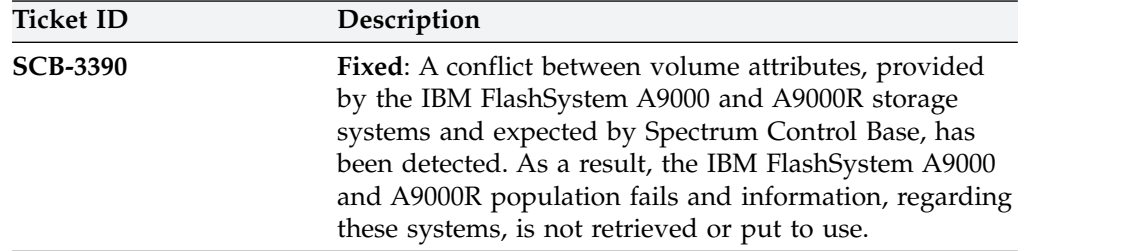

## **Version 3.0.2 (September 2016)**

Version 3.0.2 replaced version 3.0.1. It addition, it introduced the following changes.

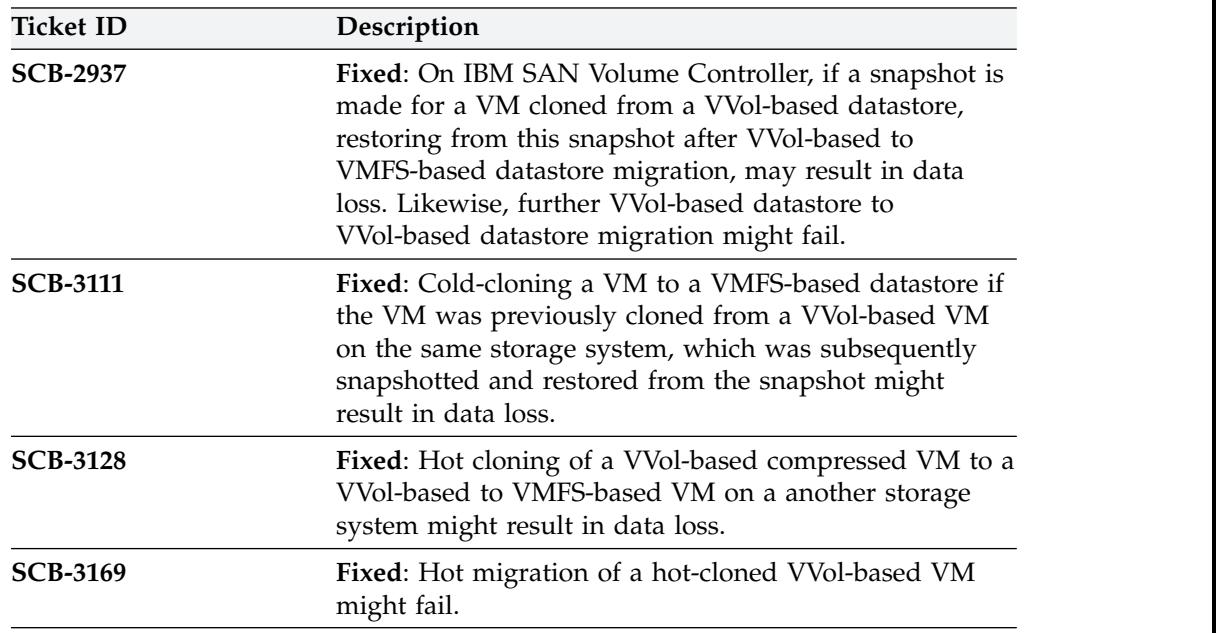

## **Version 3.0.1 (July 2016)**

Version 3.0.1 replaced version 3.0.0. In addition, it introduced the following changes.

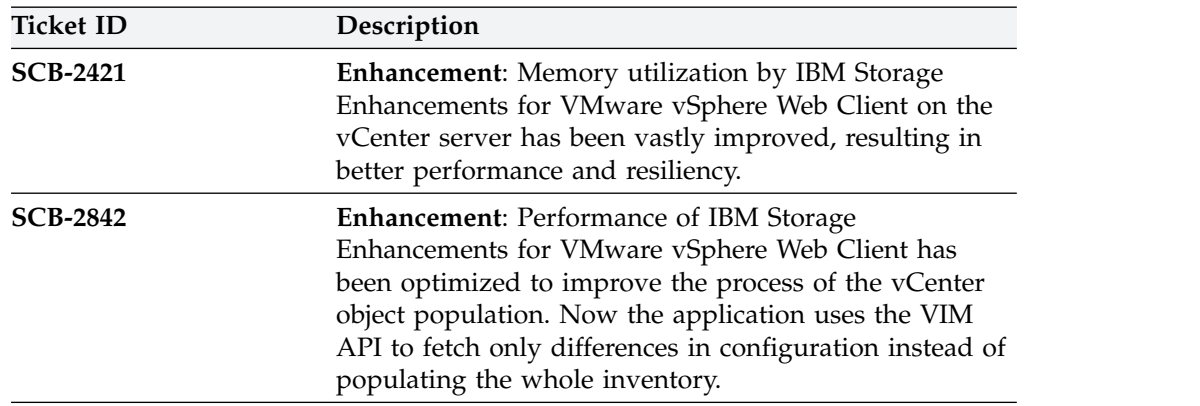

<span id="page-12-0"></span>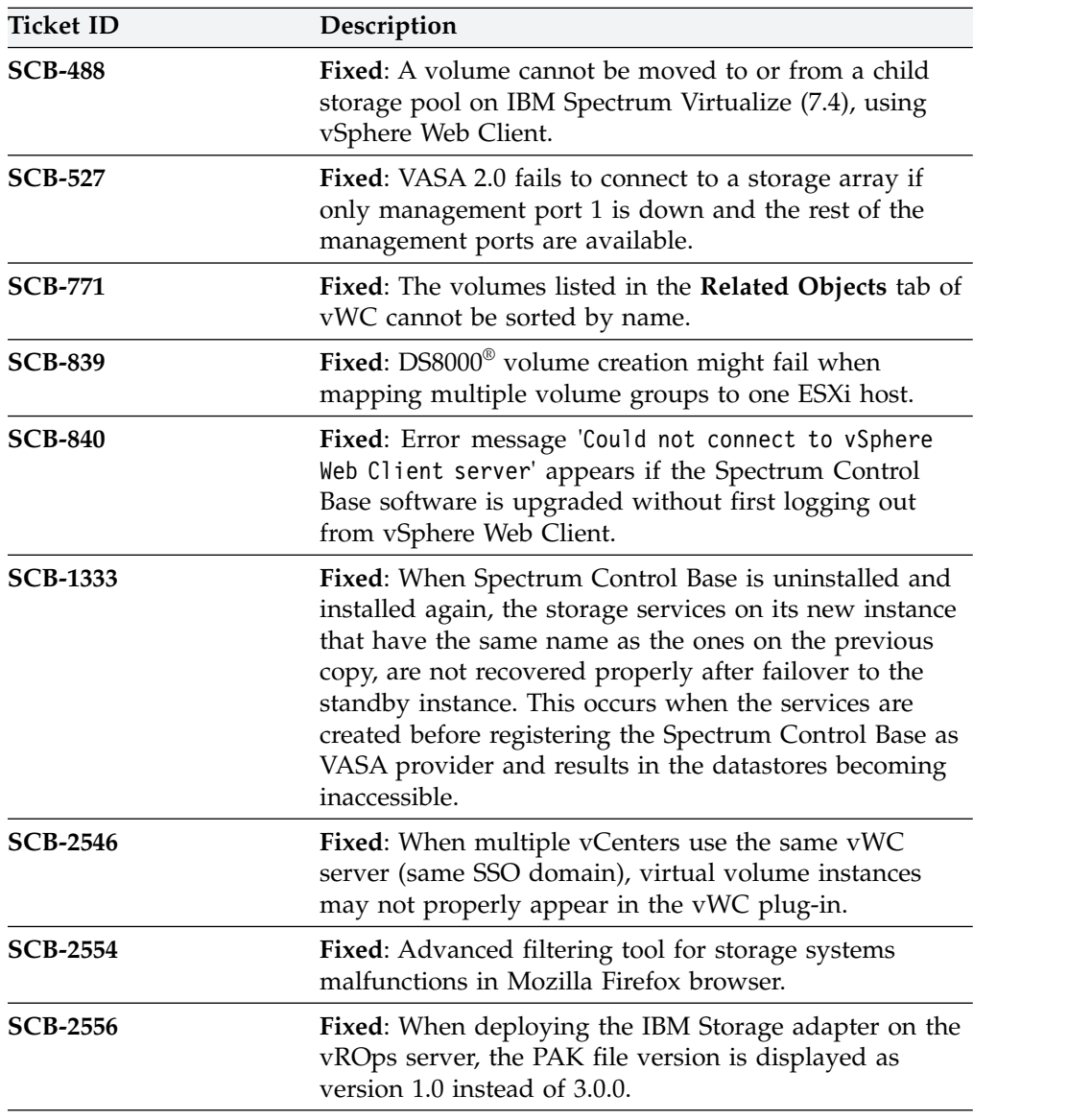

## **Version 3.0.0 (April 2016)**

Version 3.0.0 introduced support for IBM FlashSystem A9000 and IBM FlashSystem A9000R storage systems with microcode 12.0. In addition, this version introduced support for RHEL 7.0-7.2.

Version 3.0.0 included the following additional changes.

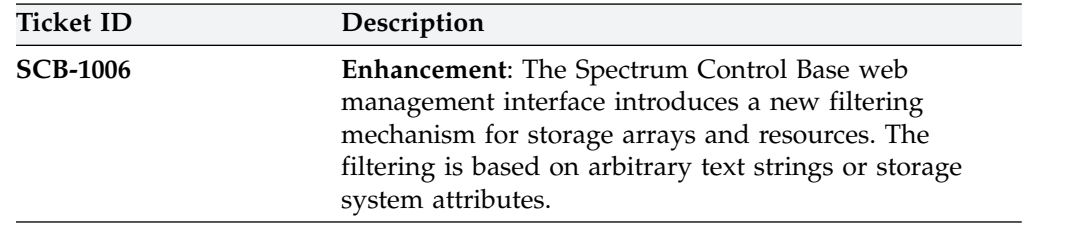

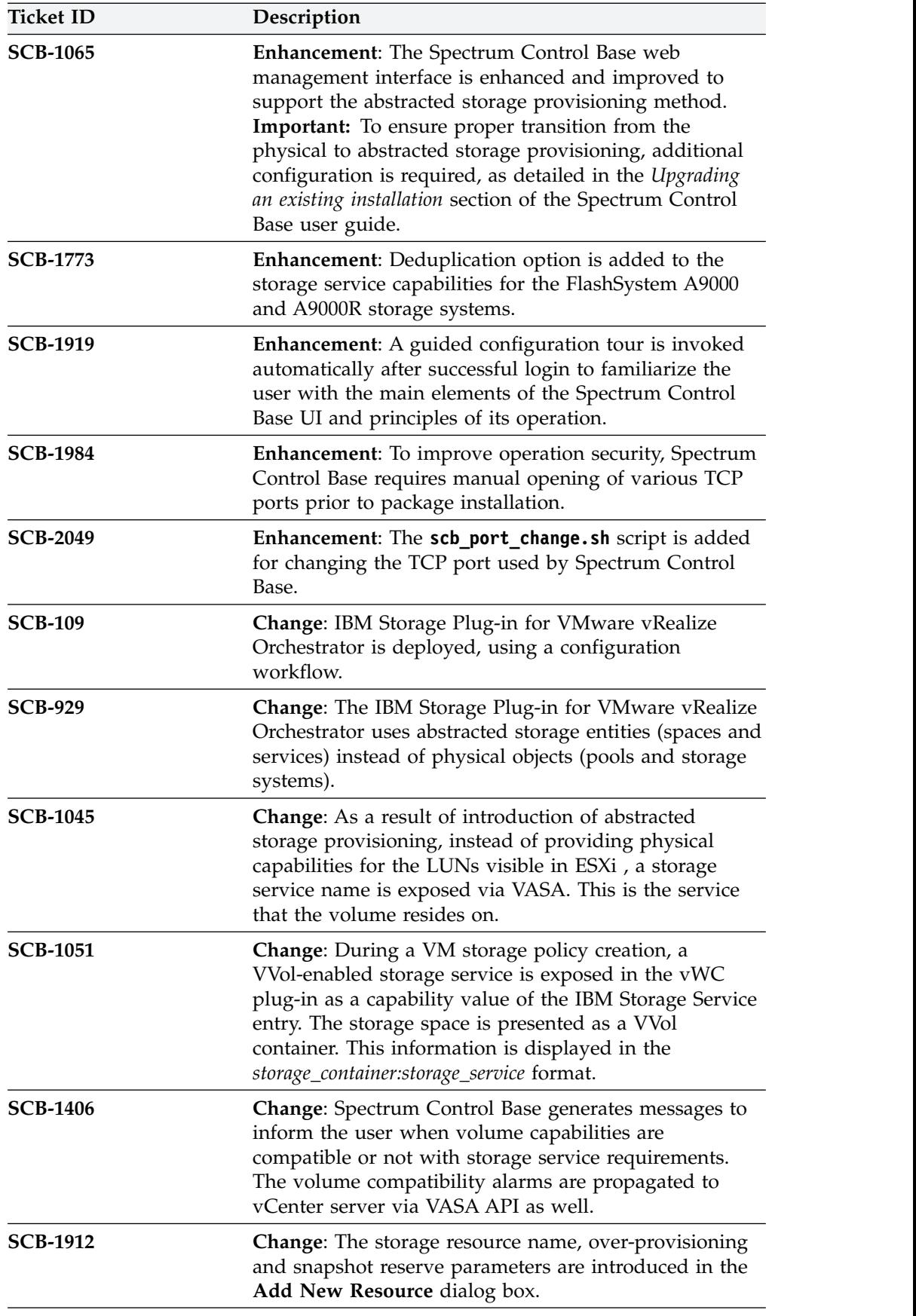

<span id="page-14-0"></span>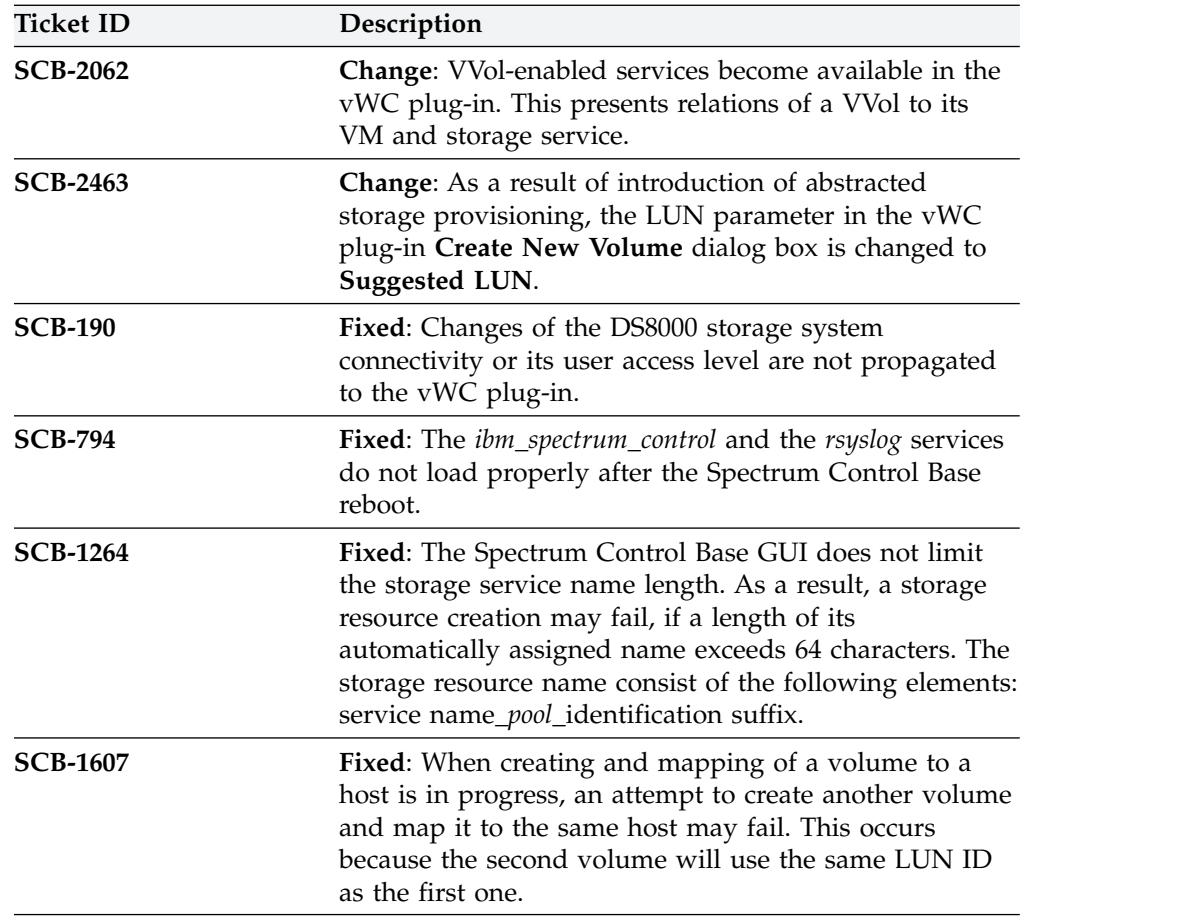

## **Version 2.2.1 (November 2015)**

Version 2.2.1 replaced version 2.2.0. It introduces support for the VMware virtual volume and Storage Policy Based Management (SPBM) technologies by the storage systems that run the IBM Spectrum Virtualize software with microcode version 7.6.0.

Version 2.2.1 had the following additional changes.

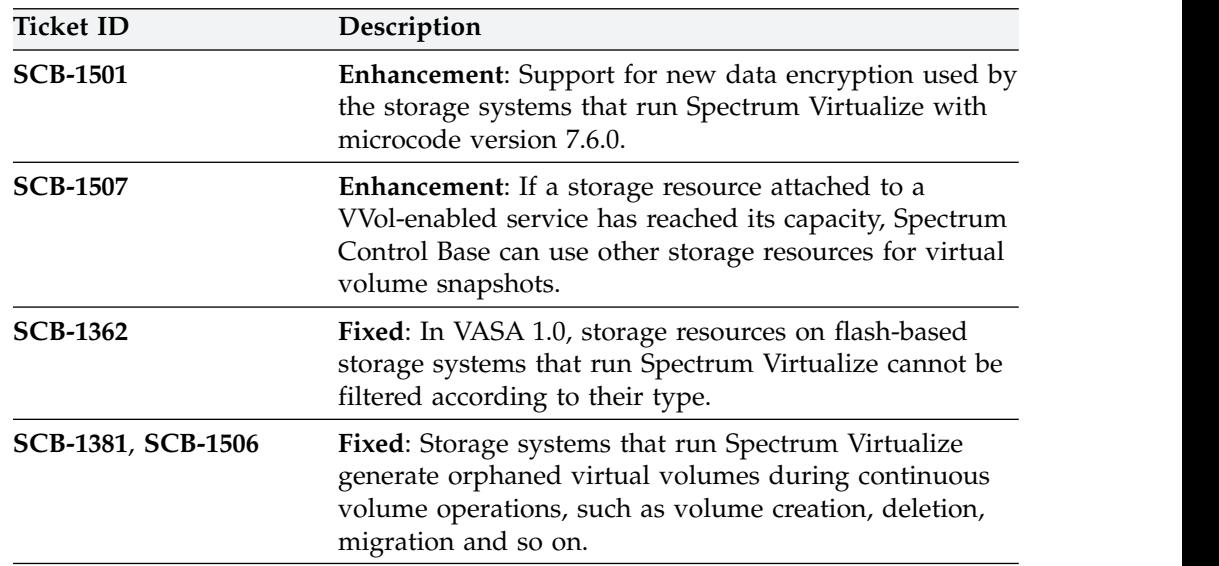

<span id="page-15-0"></span>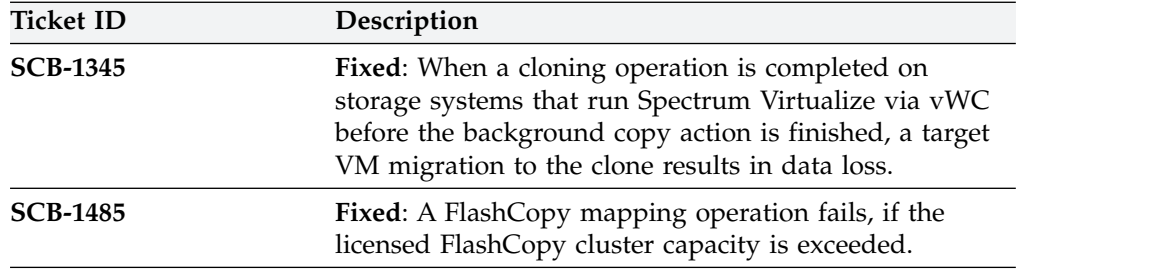

## **Version 2.2.0 (September 2015)**

Version 2.2.0 introduced the VMware virtual volume technology support for the storage systems that run IBM Spectrum Virtualize. For DS8870 systems, it added support for VMware VASA 2.0 without virtual volumes. It also introduced support for IBM Spectrum Accelerate™ version 11.5.1.x.

**Note:** The virtual volume functionality is supported by the IBM XIV (11.5.1 or later) and storage systems that run Spectrum Virtualize (7.6 or later).

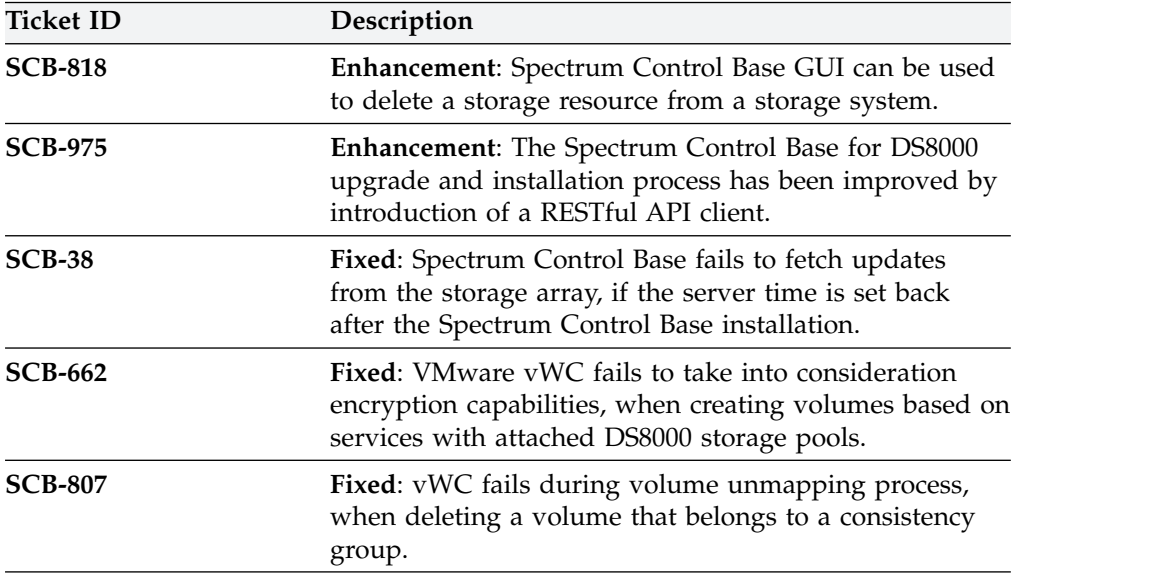

Version 2.2.0 had the following additional changes.

## **Version 2.1.1 (June 2015)**

Version 2.1.1 replaced version 2.1.0 and resolved the following issue.

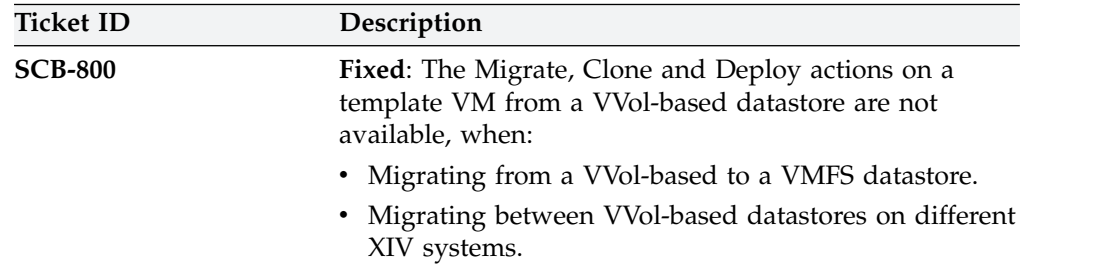

## <span id="page-16-0"></span>**Version 2.1.0 (June 2015)**

Version 2.1.0 added support for newer versions of IBM storage systems.

Details of newly supported storage systems appear in [Supported XIV storage](#page-4-1) [systems.](#page-4-1) In addition, version 2.1.0 introduced the enhancements and resolved the issues, as listed below.

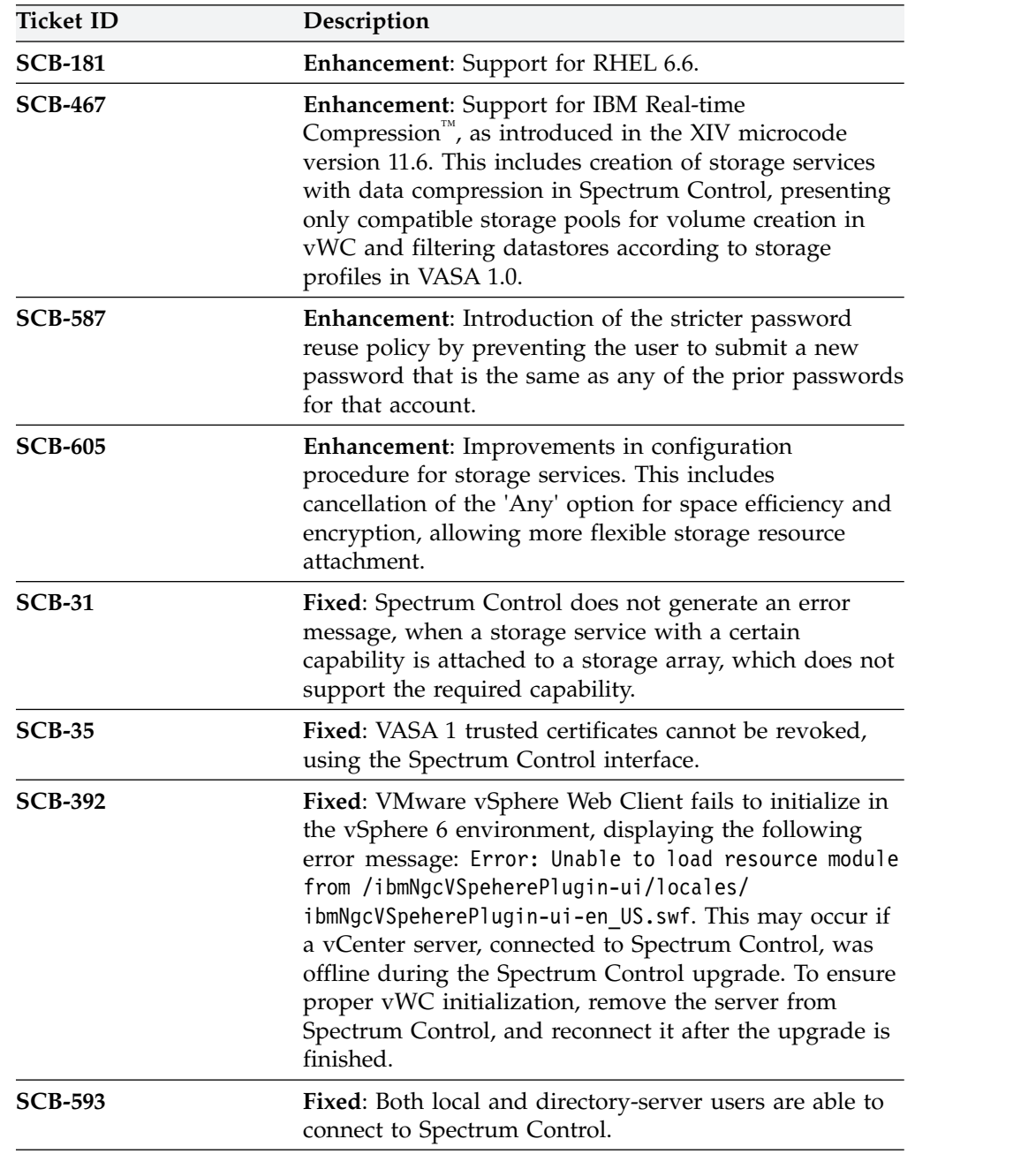

## **Version 2.0.1 (April 2015)**

Version 2.0.1 replaced version 2.0.0 and introduced support for IBM DS8870. In addition, version 2.0.1 resolved the following issues.

<span id="page-17-0"></span>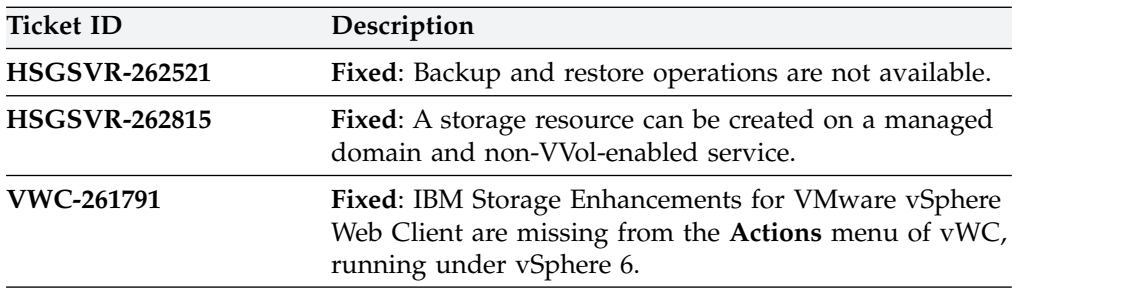

## **Version 2.0.0 (March 2015)**

Version 2.0.0 of IBM Spectrum Control Base Edition was the first released version, supporting a range of IBM storage systems and including the following features and primary components:

- Newly designed, powerful and intuitive web management interface with improved usability and superb user experience.
- **IBM Storage Provider for VMware VASA**, improving ability to monitor and automate storage-related operations on VMware platforms. This includes support for VMware virtual volumes, with XIV v11.5.1, and for Storage Policy Based Management.
- v **IBM Storage Enhancements for VMware vSphere Web Client**, allowing VMware administrators to self-provision volumes (LUNs) in selected storage pools that were predefined by the storage administrators. The volumes are mapped to ESXi hosts, clusters, or datacenters as logical drives that can be used for storing VMware datastores (virtual machine data containers).
- v **IBM Storage Plug-in for VMware vCenter Orchestrator**, allowing VMware administrators to include IBM storage discovery and provisioning in their vCenter Orchestrator (vCO) automation workflows.
- v **IBM Storage Management Pack for VMware vCenter Operations Manager**, allowing Operations Manager users to obtain comprehensive monitoring information about the IBM storage resources that are utilized in their virtualized environment.

### **Known issues**

This section details the known issues in version 3.1.0 of IBM Spectrum Control Base Edition and its solution components, along with possible solutions or workarounds (if available).

| <b>Ticket ID</b> | Component                            | Description                                                                                                    |
|------------------|--------------------------------------|----------------------------------------------------------------------------------------------------|
| $SCB-85$         | IBM Spectrum Control Base<br>Edition | Disconnected storage array disappear from the<br>Spectrum Control Base web interface after the<br>upgrade.                            |
|                  |                                      | To avoid this issue, before performing upgrade, verify<br>that all storage arrays are connected to Spectrum<br>Control Base properly. |

*Table 1. Known issues in IBM Spectrum Control Base Edition*

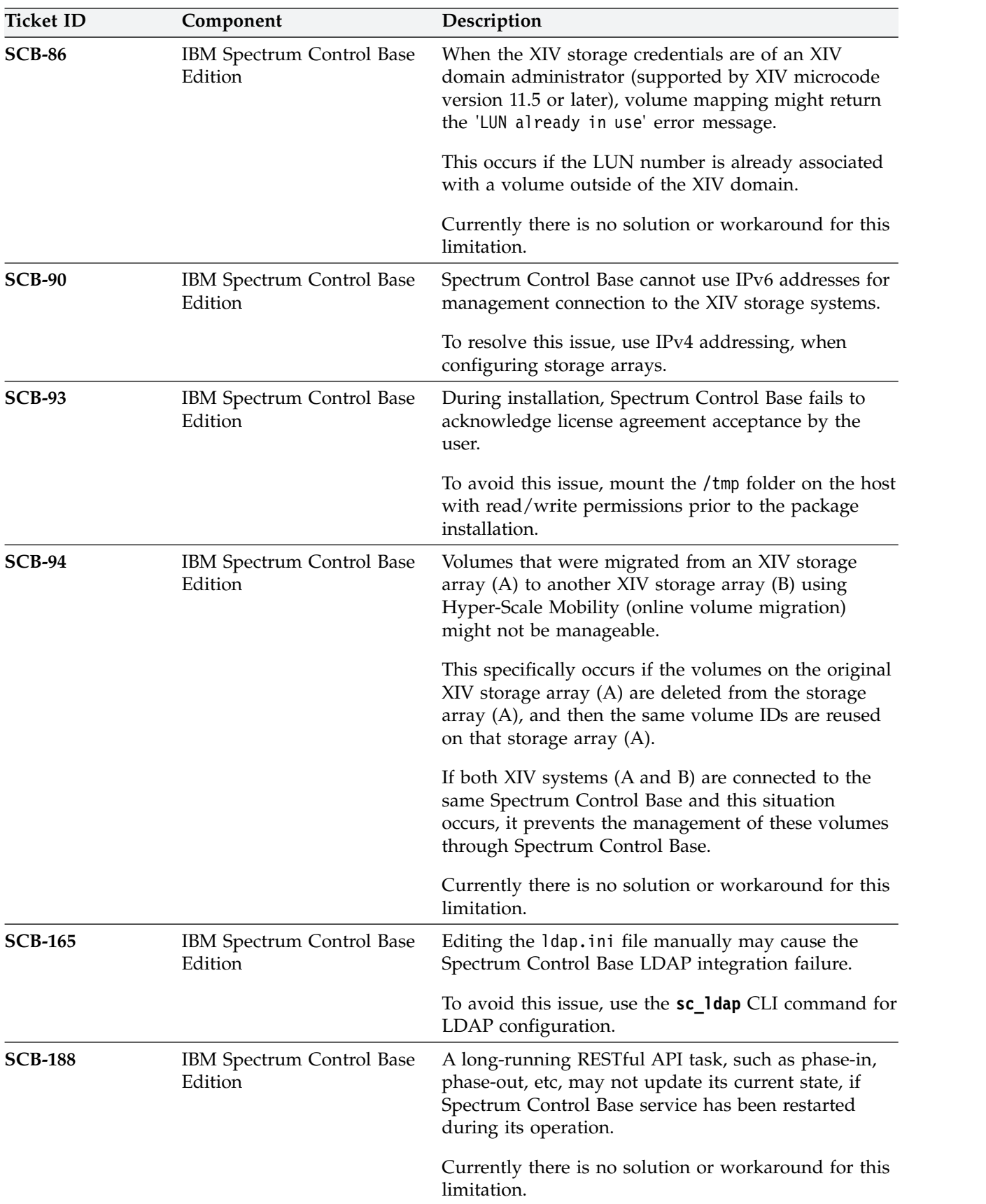

*Table 1. Known issues in IBM Spectrum Control Base Edition (continued)*

| <b>Ticket ID</b> | Component                            | Description                                                                                                    |
|------------------|--------------------------------------|----------------------------------------------------------------------------------------------------|
| <b>SCB-368</b>   | IBM Spectrum Control Base<br>Edition | Spectrum Control Base fails to lock out a storage<br>admin user account with LDAP credentials after an<br>unsuccessful login attempt.                                                                                                    |
|                  |                                      | Currently there is no solution or workaround for this<br>limitation.                                                                                                    |
| <b>SCB-598</b>   | IBM Spectrum Control Base<br>Edition | In some cases, the Celery service might hang when it<br>is stopped.                                                                                                    |
|                  |                                      | To resolve this issue, terminate the Celery<br>background process by using the Linux kill -9<br>command.                                                                                                    |
| <b>SCB-753</b>   | IBM Spectrum Control Base<br>Edition | Upgrading Spectrum Accelerate via RESful API by a<br>user with insufficient access level may fail. This<br>incomplete procedure prevents further upgrade<br>attempts, using RESful API.                                                                           |
|                  |                                      | To avoid this issue, verify that the user performing<br>the Spectrum Accelerate upgrade has sufficient access<br>level for completing the task.                                                                                                    |
| <b>SCB-803</b>   | IBM Spectrum Control Base<br>Edition | Restoring Spectrum Control Base version 2.1.0 from a<br>backup file created in a previous version may result<br>assigning service capabilities that did not exist in the<br>2.1.0 configuration.                                                                  |
|                  |                                      | To resolve this issue, restore the required service<br>capabilities manually.                                                                                                    |
| <b>SCB-1023</b>  | IBM Spectrum Control Base<br>Edition | Starting from version 2.2.0, a vCO server must be<br>added manually to the Spectrum Control Base.<br>However, if the Spectrum Control Base is upgraded<br>from any previous release to version 2.2.0 or later, a<br>vCO server is added automatically to the GUI. |
|                  |                                      | To resolve this issue, remove the vCO server<br>manually after the upgrade is completed.                                                                                                    |
| <b>SCB-1355</b>  | IBM Spectrum Control Base<br>Edition | LDAP configuration is reset after Spectrum Control<br>Base is upgraded from version 2.1.1 to version 2.2.0.                                                                                                    |
|                  |                                      | Currently there is no solution or workaround for this<br>limitation.                                                                                                    |
| <b>SCB-1359</b>  | IBM Spectrum Control Base<br>Edition | If a software on IBM SAN Volume Controller (SVC),<br>which has been added to Spectrum Control Base, is<br>re-installed, the storage system still appears<br>connected, but does not function properly.                                                            |
|                  |                                      | To avoid this issue, remove SVC from Spectrum<br>Control Base, re-install the SVC software and connect<br>the storage system to Spectrum Control Base again.                                                                                                    |

*Table 1. Known issues in IBM Spectrum Control Base Edition (continued)*

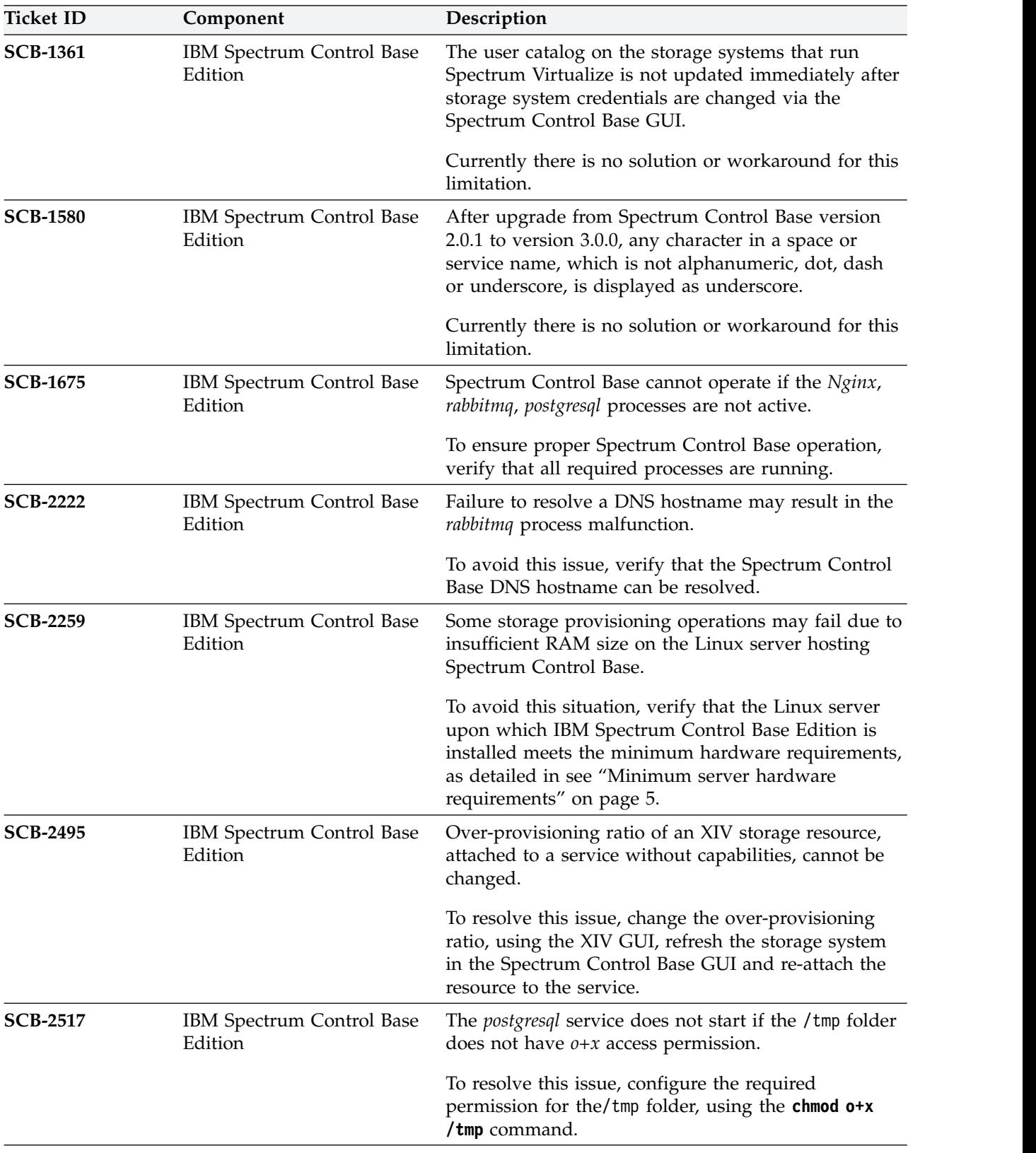

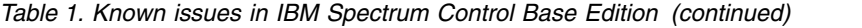

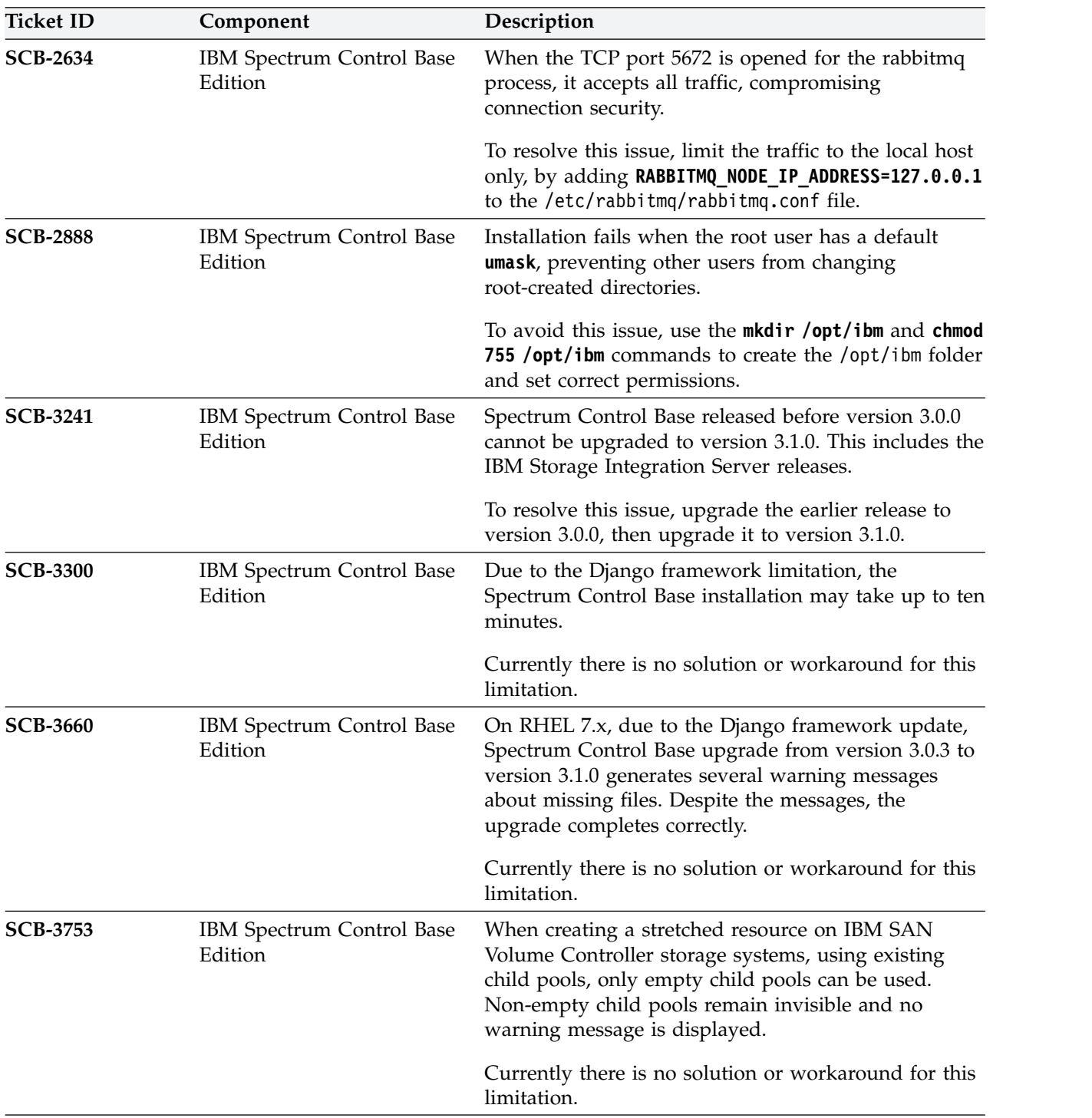

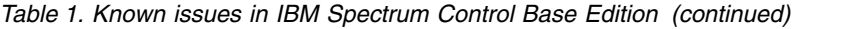

| <b>Ticket ID</b>     | Component                            | Description                                                                                                    |
|----------------------|--------------------------------------|----------------------------------------------------------------------------------------------------|
| <b>HSGSVR-261745</b> | IBM Spectrum Control Base<br>Edition | For Storwize V7000 Unified storage arrays, the<br>microcode version number, build number, and system<br>ID number are not consistent when appearing in<br>Spectrum Control Base, vSphere Web Client, and<br>storage system management GUIs. Different version<br>numbers and system IDs are displayed on each<br>platform.                                   |
|                      |                                      | Currently there is no solution or workaround for this<br>limitation.                                                                                                    |
| <b>HSGSVR-261753</b> | IBM Spectrum Control Base<br>Edition | The registration of Spectrum Control Base as a VASA<br>storage provider on the vCenter server side might fail<br>if an expired self-signed SSL certificate is present on<br>Spectrum Control Base.                                                                                                    |
|                      |                                      | To resolve this issue, replace the self-signed certificate<br>as explained in the user guide.                                                                                                    |
| <b>HSGSVR-261771</b> | IBM Spectrum Control Base<br>Edition | Whenever a directory-based storage admin fails to log<br>in (from the Spectrum Control Base side) to any<br>storage array that is in use, Spectrum Control Base<br>immediately locks the storage admin user account<br>and all storage arrays become inaccessible on the<br>Spectrum Control Base side.                                                      |
|                      |                                      | This is to prevent repeated login attempt failures after<br>which the directory server blocks that user account.                                                                                                    |
|                      |                                      | In such a case, update the storage admin credentials<br>on the storage array with which the login has failed.<br>Alternatively, you can remove that specific storage<br>array from Spectrum Control Base and then reset the<br>credentials.                                                                                                    |
|                      |                                      | You can find the relevant storage array by checking<br>the events. log log file. For example:                                                                                                    |
|                      |                                      | Mar 26 13:50:01 ronend-sc1 ERROR ID:SC-0008  <br>Severity: ERROR   Parameters: reason=Logging in to<br>array 2810-214-MN65025 has failed with the provided<br>credentials.<br>,user name=ronenu   Message:Storage credentials for<br>user ronenu were disabled. Reason: Logging in to<br>array 2810-214-MN65025 has failed with the provided<br>credentials. |
| <b>HSGSVR-261778</b> | IBM Spectrum Control Base<br>Edition | After an upgrade or reinstallation of Spectrum<br>Control Base, some DS8000 or SAN Volume<br>Controller storage array identifiers might change,<br>causing Spectrum Control Base to stop synchronizing<br>with these storage arrays.                                                                                                    |
|                      |                                      | To resolve this issue, use the Spectrum Control Base<br>GUI or CLI to remove and then add back these<br>storage arrays.                                                                                                    |

*Table 1. Known issues in IBM Spectrum Control Base Edition (continued)*

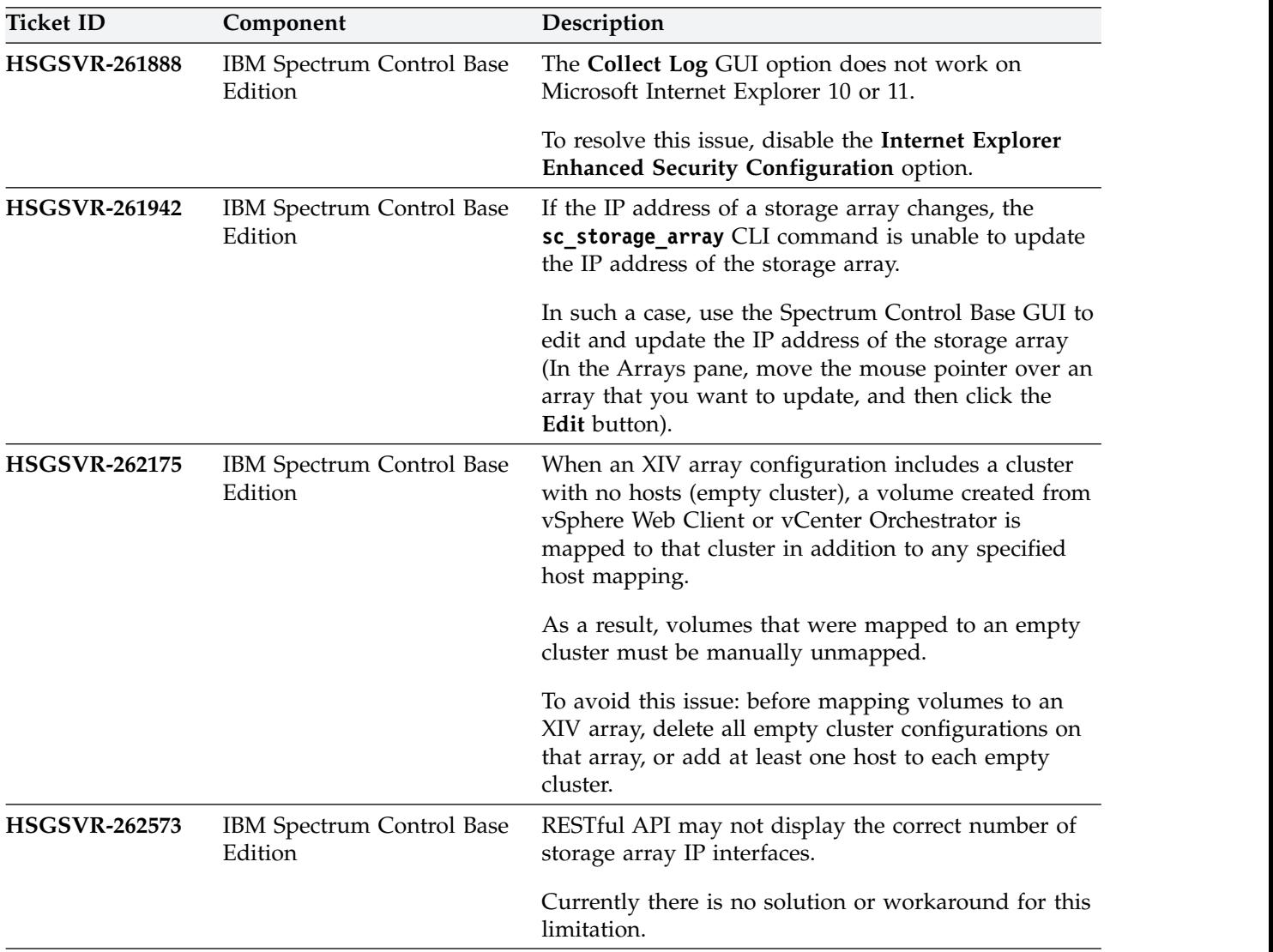

*Table 1. Known issues in IBM Spectrum Control Base Edition (continued)*

*Table 2. Known issues in IBM Storage Provider for VMware VASA*

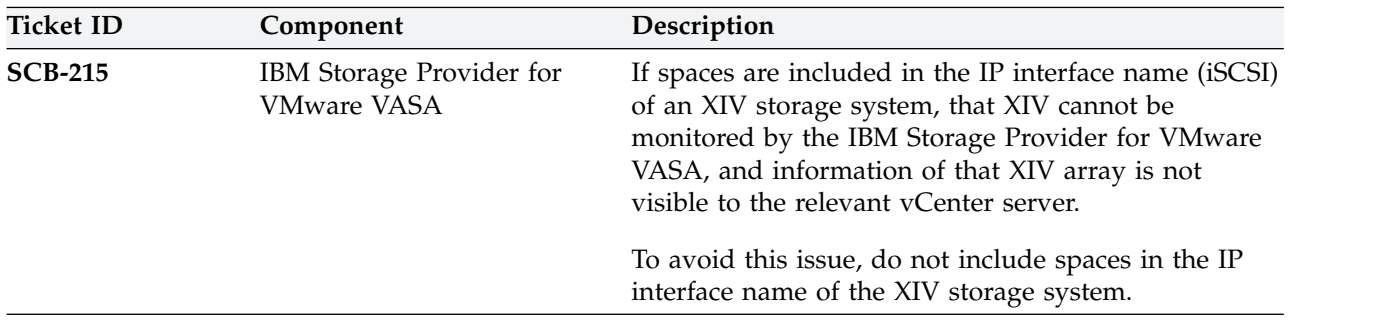

| <b>Ticket ID</b> | Component                                      | Description                                                                                                    |
|------------------|------------------------------------------------|----------------------------------------------------------------------------------------------------|
| <b>SCB-255</b>   | IBM Storage Provider for<br>VMware VASA        | Cloning of a virtual machine from a VVol to another<br>VVol on the same IBM SAN Volume Controller (SVC)<br>fails, when the user chooses to customize the VM<br>hardware during the cloning procedure. Moreover,<br>resizing of the source and target VMs fails, if the SVC<br>background copy is in progress.<br>To avoid this issue, customize the virtual machine |
|                  |                                                | hardware only after the VM cloning and SVC<br>background copy process are completed.                                                                                                    |
| <b>SCB-523</b>   | IBM Storage Provider for<br><b>VMware VASA</b> | If a storage system is removed and added to<br>Spectrum Control Base after its storage resource was<br>added to a VVol-enabled service, its previous<br>configuration is not preserved after the addition. This<br>occurs if Spectrum Control Base is not registered as a<br>VASA provider.                                                                         |
|                  |                                                | To avoid this issue, verify that Spectrum Control Base<br>is registered as a VASA provider before adding the<br>storage system after its removal. In addition, after the<br>storage system is added, it is recommended to check<br>the vCenter log whether Spectrum Control Base was<br>identified as an active VASA provider.                                      |
| <b>SCB-528</b>   | IBM Storage Provider for<br><b>VMware VASA</b> | A storage space with a VVol-enabled service deleted<br>from a primary Spectrum Control Base in an HA<br>group, still exists in the standby Spectrum Control<br>Base.                                                                                                    |
|                  |                                                | To resolve this issue, delete the space and the service<br>from the standby Spectrum Control Base manually.                                                                                                    |
| <b>SCB-569</b>   | IBM Storage Provider for<br><b>VMware VASA</b> | XIV and Spectrum Accelerate storage systems can be<br>differentiated in VMware VASA 1.0 only using the<br>UUID field under Manage > Storage Providers ><br>Storage System Details. The XIV storage system<br>UUID includes the 900 code, and Spectrum Accelerate<br>includes either 104 or 204 code.                                                                |
|                  |                                                | Currently there is no solution or workaround for this<br>limitation.                                                                                                    |
| <b>SCB-1085</b>  | IBM Storage Provider for<br><b>VMware VASA</b> | When attempting to resize a virtual disk on a storage<br>system, running Spectrum Virtualize, while the disk<br>formatting is in progress, vCenter displays the<br>following error message: 'The disk extend operation<br>failed: The VVol target encountered a vendor<br>specific error.'.                                                                         |
|                  |                                                | To avoid this issue, resize the virtual disk only after<br>the disk formatting process is finished.                                                                                                    |

*Table 2. Known issues in IBM Storage Provider for VMware VASA (continued)*

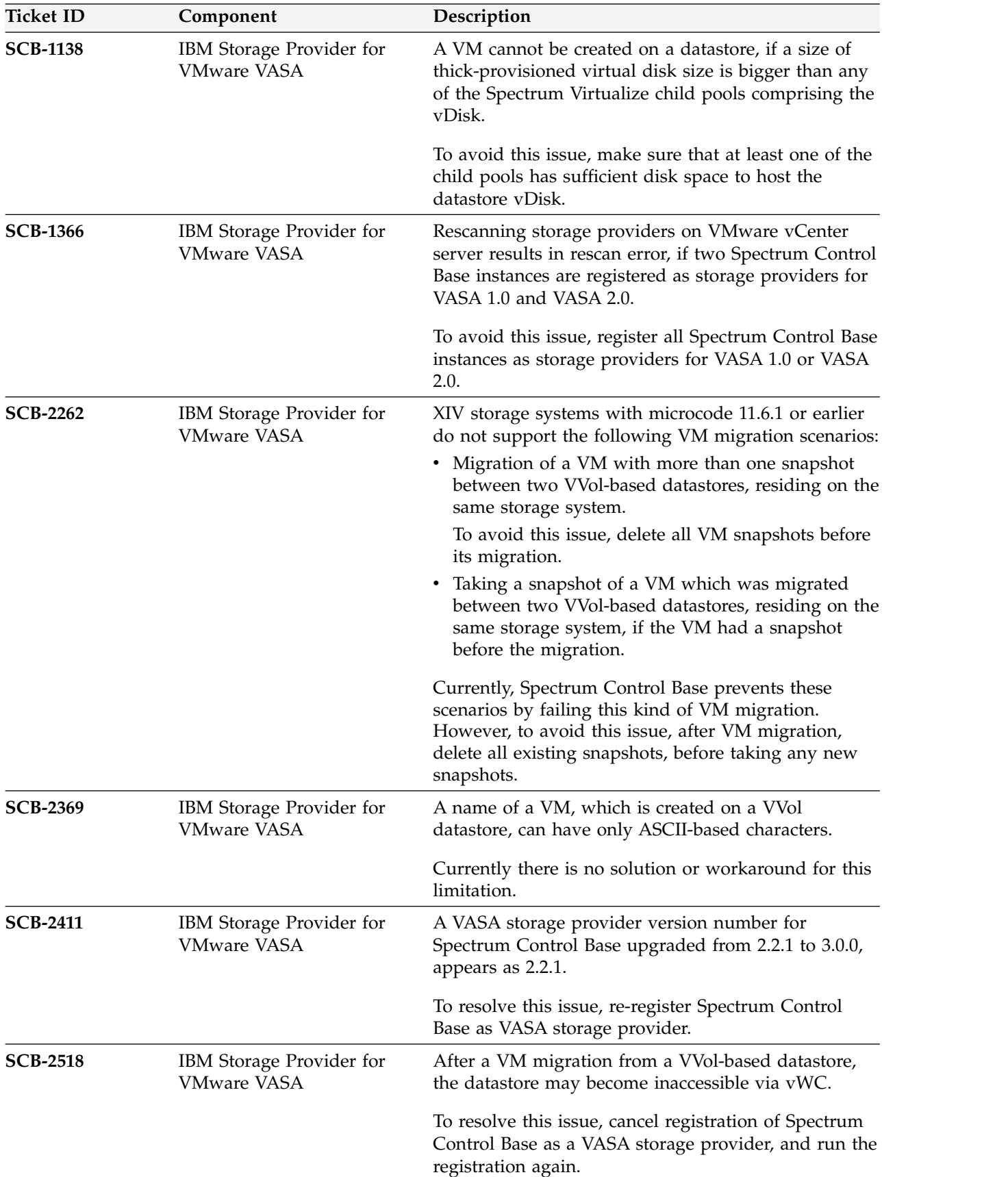

*Table 2. Known issues in IBM Storage Provider for VMware VASA (continued)*

| <b>Ticket ID</b> | Component                                      | Description                                                                                                    |
|------------------|------------------------------------------------|----------------------------------------------------------------------------------------------------|
| <b>SCB-2531</b>  | IBM Storage Provider for<br><b>VMware VASA</b> | When migrating a VM into a VVol-based datastore,<br>which does not support space efficiency (thin or<br>thick), the migration fails without a specific error<br>message, explaining the reason for the failure.                                                                 |
|                  |                                                | To avoid this issue, create a VVol-enabled storage<br>service that supports thick and thin provisioning.<br>Then attach storage resources which will be able to<br>support the correct destination VVol-based<br>destination datastore.                                         |
| <b>SCB-2653</b>  | IBM Storage Provider for<br><b>VMware VASA</b> | Storage system information does not appear on the<br>vCenter server after registering Spectrum Control<br>Base as a storage provider for the first time.                                                                                                    |
|                  |                                                | To resolve this issue, wait for several minutes after<br>the initial registration attempt, and run the<br>registration again.                                                                                                    |
| <b>SCB-3063</b>  | IBM Storage Provider for<br><b>VMware VASA</b> | When using RESTful API to map a volume to several<br>hosts, which do not have a common storage resource<br>(pool), this operation may fail                                                                                                    |
|                  |                                                | To avoid this issue, verify that all hosts to be<br>mapped, share at least one storage resource on the<br>same storage system.                                                                                                    |
| <b>SCB-3187</b>  | IBM Storage Provider for<br><b>VMware VASA</b> | On IBM SAN Volume Controller (SVC) with<br>microcode prior to version 7.8, if a snapshot is made<br>for a VM cloned from a VVol-based VM or a<br>template, restoring from this snapshot and then<br>performing hot migration of the VM during I/Os,<br>may result in data loss. |
|                  |                                                | To avoid this issue, upgrade to the latest SVC<br>microcode release. Alternatively, do not perform hot<br>migration of a VM before all cloning/migrating<br>operations on the current volume are finished.                                                                      |
| <b>SCB-3209</b>  | IBM Storage Provider for<br><b>VMware VASA</b> | Changing VVol-related configuration on Spectrum<br>Control Base after the storage system, holding the<br>VVol metadata information, was detached from<br>Spectrum Control Base, and then connected again,<br>can cause malfunction in IBM Storage Provider for<br>VMware VASA.  |
|                  |                                                | To resolve this limitation, see the Removing a storage<br>system section of the Spectrum Control Base user<br>guide for instructions. The solution depends whether<br>Spectrum Control Base is already registered as a<br>storage provider on VMware vCenter, or not yet.       |

*Table 2. Known issues in IBM Storage Provider for VMware VASA (continued)*

| <b>Ticket ID</b> | Component                                      | Description                                                                                                    |
|------------------|------------------------------------------------|----------------------------------------------------------------------------------------------------|
| <b>SCB-3351</b>  | IBM Storage Provider for<br><b>VMware VASA</b> | Resizing a VM based on an IBM SAN Volume<br>Controller stretched cluster can fail, if the two copies<br>of the virtual volume are not synchronized.                                 |
|                  |                                                | To avoid this issue, wait for the synchronization to<br>complete on storage system side. You can use the<br>SVC 1svdisksyncprogress command to monitor<br>synchronization progress. |
| <b>SCB-3366</b>  | IBM Storage Provider for<br><b>VMware VASA</b> | On IBM SAN Volume Controller, restoring a VM from<br>a snapshot created from a VVol-based VM on a<br>stretched cluster is not supported.                                            |
|                  |                                                | Currently there is no solution or workaround for this<br>limitation.                                                                                                    |
| <b>SCB-3451</b>  | IBM Storage Provider for<br><b>VMware VASA</b> | The Stretched option for the service Availability<br>capability is not supported on VASA 1.0 and VASA<br>2.0 without VVols.                                                         |
|                  |                                                | Currently there is no solution or workaround for this<br>limitation.                                                                                                    |
| <b>SCB-3463</b>  | IBM Storage Provider for<br><b>VMware VASA</b> | The Edit Settings operation for a VVol-based VM<br>fails, if a storage resource used by the VM datastore<br>has less free space than the VVol data disk of VM.                      |
|                  |                                                | To avoid this issue, make sure that the storage<br>resource for the VM datastore has sufficient free<br>space to accommodate the VVol data disk.                                    |
| <b>SCB-3712</b>  | IBM Storage Provider for<br><b>VMware VASA</b> | Stretched capability of storage profile cannot be<br>changed for virtual volumes on IBM SAN Volume<br>Controller storage systems.                                                   |
| <b>SCB-3723</b>  | IBM Storage Provider for<br><b>VMware VASA</b> | When a VM policy is changed to 'datastore default',<br>the data VVol moves to a thick-provisioned disk for a<br>VM with the following attributes:                                   |
|                  |                                                | • VM is created on a thin-provisioned disk.                                                                                                    |
|                  |                                                | The disk based on a VVol-based datastore.                                                                                                    |
|                  |                                                | The VVol-based datastore is based a storage space<br>with a service without space efficiency.                                                                                       |
|                  |                                                | Currently there is no solution or workaround for this<br>limitation.                                                                                                    |

*Table 2. Known issues in IBM Storage Provider for VMware VASA (continued)*

| <b>Ticket ID</b> | Component                                      | Description                                                                                                    |
|------------------|------------------------------------------------|----------------------------------------------------------------------------------------------------|
| <b>SCB-3727</b>  | IBM Storage Provider for<br><b>VMware VASA</b> | If a thin-provisioned disk is added to VM and created<br>on a new storage policy, which had no VM before,<br>any thick-provisioned disk added to this VM<br>afterward appears as 'non-compliant' in the vSphere<br>Web Client. Likewise, if a thick-provisioned disk is<br>added to VM and created on a new storage policy,<br>which had no VM before, any thin-provisioned disk<br>added to this VM afterward appears as<br>'non-compliant' in the vSphere Web Client. |
|                  |                                                | To avoid this situation, when you create a new<br>storage policy, add a new VM based on this profile<br>first, then add a disk to an existing VM.                                                                                                    |
| <b>SCB-3732</b>  | IBM Storage Provider for<br><b>VMware VASA</b> | If a selected VM policy is not supported by the<br>datastore, the 'NoneType' object is not iterable.'<br>message is stored in the vasa2.log file.                                                                                                    |
|                  |                                                | Currently there is no solution or workaround for this<br>limitation.                                                                                                    |
| <b>SCB-3738</b>  | IBM Storage Provider for<br><b>VMware VASA</b> | A second change in a VM storage policy during the<br>IBM SAN Volume Controller storage system<br>synchronization might fail and result in assigning an<br>incorrect policy to a VVol.                                                                                                    |
|                  |                                                | To avoid this issue, wait for the synchronization to<br>complete on storage system side. You can use the<br>SVC svcinfo lsvdisksyncprogress command to<br>monitor synchronization progress.                                                                                                    |
| <b>SCB-3751</b>  | IBM Storage Provider for<br><b>VMware VASA</b> | A FastClone procedure might fail on IBM SAN<br>Volume Controller storage systems, if the source and<br>target VMs use different storage policies.                                                                                                    |
|                  |                                                | Currently there is no solution or workaround for this<br>limitation.                                                                                                    |

*Table 2. Known issues in IBM Storage Provider for VMware VASA (continued)*

*Table 3. Known issues in IBM Storage Enhancements for VMware vSphere Web Client*

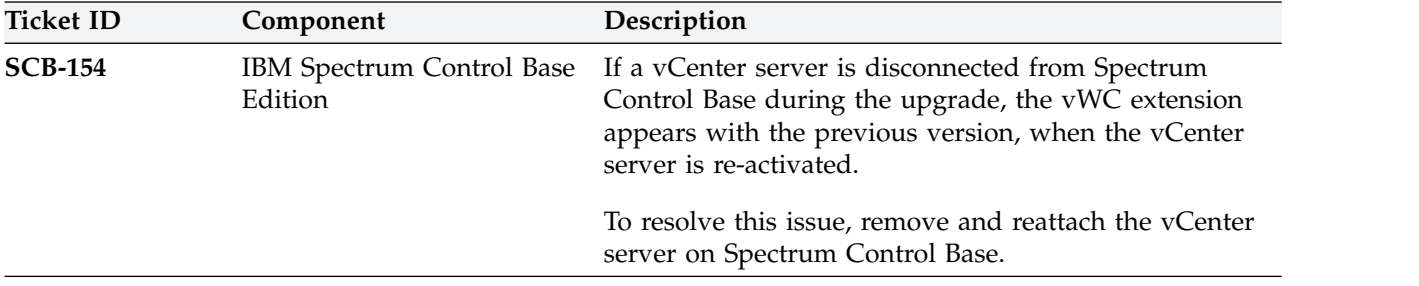

| <b>Ticket ID</b> | Component                                                           | Description                                                                                                    |
|------------------|---------------------------------------------------------------------|----------------------------------------------------------------------------------------------------|
| <b>SCB-381</b>   | <b>IBM Storage Enhancements</b><br>for VMware vSphere Web<br>Client | A vCenter server that receives a new IP address retains<br>information about storage resources of a Spectrum<br>Control Base connected to it prior to the address<br>change. If the vCenter server is added to another<br>Spectrum Control Base instance, the previously<br>connected arrays and pools remain visible in the vWC. |
|                  |                                                                     | To resolve this issue, log into vCenter Managed Object<br>Browser (MOB) at https:// <vcenter_server_ip>/mob.,<br/>using your vCenter credentials.</vcenter_server_ip>                                                                                                    |
|                  |                                                                     | Navigate to Content > ExtensionManager ><br>UnregisterExtension.                                                                                                    |
|                  |                                                                     | Enter com.ibm.storage.vwc, when a pop-up window is<br>displayed, and click Invoke Method twice.                                                                                                    |
|                  |                                                                     | Repeat registration of the vCenter server on the newly<br>connected Spectrum Control Base.                                                                                                    |
| <b>SCB-399</b>   | IBM Storage Enhancements<br>for VMware vSphere Web<br>Client        | If a volume is deleted, using vSphere Web Client, but<br>the deletion fails on the storage system, the volume is<br>removed from the vSphere Web Client display. In this<br>case, the volume is successfully unmapped from the<br>host, but there is no indication on the vSphere Web<br>Client that the volume still exists.     |
|                  |                                                                     | To avoid this issue, delete the volume from the storage<br>system directly.                                                                                                    |
| <b>SCB-417</b>   | <b>IBM Storage Enhancements</b><br>for VMware vSphere Web<br>Client | The Manage $>$ Host Mapping tab of the IBM Storage<br>Volume object shows incorrect mapping information.<br>Hosts that cannot access the datastore are shown as not<br>being mapped to the LUN.                                                                                                    |
|                  |                                                                     | Currently there is no solution or workaround for this<br>limitation.                                                                                                    |
| <b>SCB-671</b>   | IBM Storage Enhancements<br>for VMware vSphere Web<br>Client        | vWC volume creation and mapping task may fail, if a<br>source pool that exists on an XIV storage system within<br>a domain, has been attached to service created by the<br>default Spectrum Control user.                                                                                                    |
|                  |                                                                     | To avoid this issue, associate the default Spectrum<br>Control Base user with the storage array domain.                                                                                                    |
| <b>SCB-701</b>   | IBM Storage Enhancements<br>for VMware vSphere Web<br>Client        | A volume being moved between two XIV storage<br>systems using IBM Hyper-Scale Mobility, cannot be<br>unmapped in vWC from the ESXi host after the source<br>storage system enters the proxy mode.                                                                                                    |
|                  |                                                                     | To resolve this issue, remove volume mapping using<br>the XIV GUI.                                                                                                    |

*Table 3. Known issues in IBM Storage Enhancements for VMware vSphere Web Client (continued)*

| <b>Ticket ID</b> | Component                                                           | Description                                                                                                    |
|------------------|---------------------------------------------------------------------|----------------------------------------------------------------------------------------------------|
| <b>SCB-705</b>   | IBM Storage Enhancements<br>for VMware vSphere Web<br>Client        | A volume, whose deletion fails, disappears from the<br>volume list. The volume reappears in the list after the<br>next population.                                                                                                    |
|                  |                                                                     | Currently there is no solution or workaround for this<br>limitation.                                                                                                    |
| <b>SCB-775</b>   | IBM Storage Enhancements<br>for VMware vSphere Web<br>Client        | Creating a volume with minimum size (87 GB) on XIV,<br>Spectrum Accelerate or FlashSystem A9000/9000R may<br>fail, if the target pool size is smaller than 103 GB.                                                                                                    |
|                  |                                                                     | To avoid this situation, increase the storage pool size to<br>be 103 GB or bigger.                                                                                                    |
| <b>SCB-837</b>   | <b>IBM Storage Enhancements</b><br>for VMware vSphere Web<br>Client | If a volume is mapped to more than one ESXi host<br>while a virtual machine on one of these hosts uses this<br>volume as an RDM LUN, the volume information<br>might not be displayed correctly in vSphere.                                                                                  |
|                  |                                                                     | Currently there is no solution or workaround for this<br>limitation.                                                                                                    |
| <b>SCB-838</b>   | IBM Storage Enhancements<br>for VMware vSphere Web<br>Client        | If a volume is mapped to two or more ESXi hosts that<br>are managed by more than one vCenter server, volume<br>operations fail.                                                                                                    |
|                  |                                                                     | To avoid this issue, do not map a specific volume to<br>ESXi hosts that are not managed by the same vCenter<br>server.                                                                                                    |
| <b>SCB-1106</b>  | IBM Storage Enhancements<br>for VMware vSphere Web<br>Client        | When upgrading Spectrum Control Base connected to a<br>vCenter server from version 2.x to version 3.0.0, the<br>storage objects that exist on the server become<br>unusable. This occurs because of the transition from<br>physical to abstracted storage provisioning.                      |
|                  |                                                                     | To resolve this issue, restart the vSphere Web Client<br>from the vCenter Administration panel.                                                                                                    |
| <b>SCB-2479</b>  | <b>IBM Storage Enhancements</b><br>for VMware vSphere Web<br>Client | Creating and mapping a volume on a Spectrum<br>Accelerate Family product via the vWC plug-in may<br>fail if a storage resource is connected to a host outside<br>of a storage system domain.                                                                                                 |
|                  |                                                                     | To avoid this situation, verify that all the hosts defined<br>on the vCenter are also defined on the storage systems<br>and are associated with the domain. In addition, make<br>sure that the default storage credentials defined in<br>Spectrum Control Base belong to the domain as well. |

*Table 3. Known issues in IBM Storage Enhancements for VMware vSphere Web Client (continued)*

| <b>Ticket ID</b> | Component                                                           | Description                                                                                                    |
|------------------|---------------------------------------------------------------------|----------------------------------------------------------------------------------------------------|
| <b>SCB-2488</b>  | <b>IBM Storage Enhancements</b><br>for VMware vSphere Web<br>Client | When provisioning a volume on storage service for XIV<br>storage systems with enabled compression, the<br>provisioning fails, if the volume size is below 51 GB.<br>The generated error message is not sufficiently clear.                                                                          |
|                  |                                                                     | To avoid this issue, a size of a volume, provisioned on a<br>storage service with enabled compression, must be<br>larger than 51 GB.                                                                                                    |
| <b>SCB-2489</b>  | <b>IBM Storage Enhancements</b><br>for VMware vSphere Web<br>Client | When using the abstracted storage services, the vWC<br>indication for optimized size of provisioned volume is<br>inaccurate.                                                                                                    |
|                  |                                                                     | Ignore the erroneous volume size suggestion.                                                                                                    |
| <b>SCB-2519</b>  | <b>IBM Storage Enhancements</b><br>for VMware vSphere Web<br>Client | Creating and mapping a volume on a Spectrum<br>Accelerate Family product via the vWC plug-in may<br>fail if ESXi LUNs used by the volumes do not belong<br>any domain, while the Spectrum Control Base storage<br>credentials are associated with a specific domain.                                |
|                  |                                                                     | To avoid this situation, verify that volumes outside of a<br>domain are not mapped to the target host.                                                                                                    |
| <b>SCB-2718</b>  | IBM Storage Enhancements<br>for VMware vSphere Web<br>Client        | When delegating a single VVol-type service to several<br>vCenter servers, the service VVols will be exposed to all<br>servers, even though they relate to only one of them.                                                                                                    |
|                  |                                                                     | Currently there is no solution or workaround for this<br>limitation.                                                                                                    |
| <b>SCB-2804</b>  | <b>IBM Storage Enhancements</b><br>for VMware vSphere Web<br>Client | For DS8000 devices, the Background Copy field of a<br>volume FlashCopy table is permanently set to Disabled.                                                                                                    |
|                  |                                                                     | Use the DS8000 CLI or web GUI to display the correct<br>field value.                                                                                                    |
| <b>SCB-2878</b>  | <b>IBM Storage Enhancements</b><br>for VMware vSphere Web<br>Client | If an IBM SAN Volume Controller is removed from the<br>target list on an ESXi host, the storage system retains its<br>connectivity and allows operations on itself.                                                                                                    |
|                  |                                                                     | Currently there is no solution or workaround for this<br>limitation.                                                                                                    |
| <b>SCB-2970</b>  | <b>IBM Storage Enhancements</b><br>for VMware vSphere Web<br>Client | Actions are allowed on volumes that are mapped to a<br>disconnected or non-responsive ESXi host. The volume<br>actions will fail due to the host status. Moreover, if the<br>disconnected host is added to another vCenter server,<br>the volume operations will fail on the new server as<br>well. |
|                  |                                                                     | To avoid this situation, verify that the host is connected<br>to the vCenter server. If a disconnected or<br>non-responsive host is connected to a new server,<br>remove it from the original server to allow proper<br>volume performance.                                                         |

*Table 3. Known issues in IBM Storage Enhancements for VMware vSphere Web Client (continued)*

| <b>Ticket ID</b> | Component                                                           | Description                                                                                                    |
|------------------|---------------------------------------------------------------------|----------------------------------------------------------------------------------------------------|
| <b>SCB-2974</b>  | IBM Storage Enhancements<br>for VMware vSphere Web                  | When a LUN is shared between several ESXi hosts, its<br>number must be the same on all hosts.                                                                                                    |
|                  | Client                                                              | To avoid this situation, verify that the shared LUN<br>number is available for all hosts.                                                                                                    |
| <b>SCB-2991</b>  | <b>IBM Storage Enhancements</b><br>for VMware vSphere Web<br>Client | If a volume is shared between several datacenters,<br>volume-related objects, such as a datastore or a VM that<br>belong to other datacenters, are missing from the vWC.                                                                                                    |
|                  |                                                                     | Currently there is no solution or workaround for this<br>limitation.                                                                                                    |
| <b>SCB-2999</b>  | <b>IBM Storage Enhancements</b><br>for VMware vSphere Web<br>Client | When a disk is removed from a VM created on a<br>VVol-based datastore, but not removed from the<br>datastore, the VM is still listed as a related object on the<br>VVol.                                                                                                    |
|                  |                                                                     | Currently there is no solution or workaround for this<br>limitation.                                                                                                    |
| <b>SCB-3014</b>  | <b>IBM Storage Enhancements</b><br>for VMware vSphere Web<br>Client | There is no indication of storage objects that exist on a<br>storage system outside of a domain available for a user<br>certain storage credentials. As a result, such vWC<br>actions as creating and mapping a volume fail if a<br>volume with the same name already exists on a storage<br>system.                                          |
|                  |                                                                     | To avoid this situation, verify that a new volume name<br>is unique on the current storage system. In addition,<br>make sure that ESXi hosts are not mapped to the<br>volumes outside of the user domain.                                                                                                    |
| <b>SCB-3049</b>  | <b>IBM Storage Enhancements</b><br>for VMware vSphere Web<br>Client | A connection session between Spectrum Control Base<br>and vCenter server remains open after Spectrum<br>Control Base has been restarted or the vCenter server<br>has been removed and added again via the Spectrum<br>Control Base GUI. This results in multiple concurrent<br>connection sessions with different IDs between the<br>servers. |
|                  |                                                                     | To resolve this issue, manually remove the redundant<br>session via the vSphere Web Client (Manage > Sessions<br>> Terminate Selected Sessions).                                                                                                    |
| <b>SCB-3456</b>  | <b>IBM Storage Enhancements</b><br>for VMware vSphere Web<br>Client | Resizing a stretched volume on IBM SAN Volume<br>Controller can fail, if the two copies of the volume are<br>not synchronized.                                                                                                    |
|                  |                                                                     | To avoid this issue, wait for the synchronization to<br>complete on storage system side. You can use the SVC<br>Isvdisksyncprogress command to monitor<br>synchronization progress.                                                                                                    |

*Table 3. Known issues in IBM Storage Enhancements for VMware vSphere Web Client (continued)*

| <b>Ticket ID</b>  | Component                                                           | Description                                                                                                    |
|-------------------|---------------------------------------------------------------------|----------------------------------------------------------------------------------------------------|
| <b>SCB-3654</b>   | <b>IBM Storage Enhancements</b><br>for VMware vSphere Web<br>Client | When a vCenter user without storage management<br>privileges adds a vCenter interface to Spectrum Control<br>Base and then modifies the vCenter with the<br>administrator credentials, logs into vSphere Web client<br>and performs volume operations, some of these<br>operation may fail.                                                                                                    |
|                   |                                                                     | To resolve this issue, remove the vCenter interface from<br>Spectrum Control Base, and add the vCenter again,<br>using valid administrator credentials.                                                                                                    |
| <b>SCB-3759</b>   | IBM Storage Enhancements<br>for VMware vSphere Web<br>Client        | After VMware vCenter reboot or upgrade, the changes<br>made for the vCenter before the reboot or upgrade fail<br>to propagate to the IBM extension for vCenter.                                                                                                    |
|                   |                                                                     | To resolve this issue, restart the refresh vWC service by<br>logging into the Spectrum Control Base host as root and<br>running the /etc/init.d/ibm_spectrum_control<br>restart_vwc_refresh.                                                                                                    |
| <b>VWC-261324</b> | IBM Storage Enhancements<br>for VMware vSphere Web<br>Client        | If a combination of both iSCSI and FC initiator port<br>types is defined for an ESXi host, mapping volumes to<br>that ESXi host causes both iSCSI and FC to be used for<br>those volumes.                                                                                                    |
|                   |                                                                     | To avoid this situation, use the storage system<br>management tools to define only one active protocol<br>type (iSCSI or FC) for the initiators of each ESXi host.                                                                                                    |
| <b>VWC-261530</b> | IBM Storage Enhancements<br>for VMware vSphere Web<br>Client        | When using the storage system management GUI (as<br>opposed to the IBM Storage Enhancements GUI in<br>vSphere Web Client) to map a single volume to more<br>than one ESXi hosts using different LUN IDs, the<br>volume is not properly recognized by vSphere Web<br>Client and cannot be managed by the IBM Storage<br>Enhancements. In addition, multiple errors might occur<br>on the vSphere Web Client during the use or<br>modification of that volume. |
|                   |                                                                     | To avoid this issue, always use the same LUN ID when<br>mapping a volume to multiple ESXi hosts via the<br>storage system management GUI.                                                                                                    |

*Table 3. Known issues in IBM Storage Enhancements for VMware vSphere Web Client (continued)*

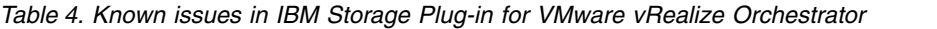

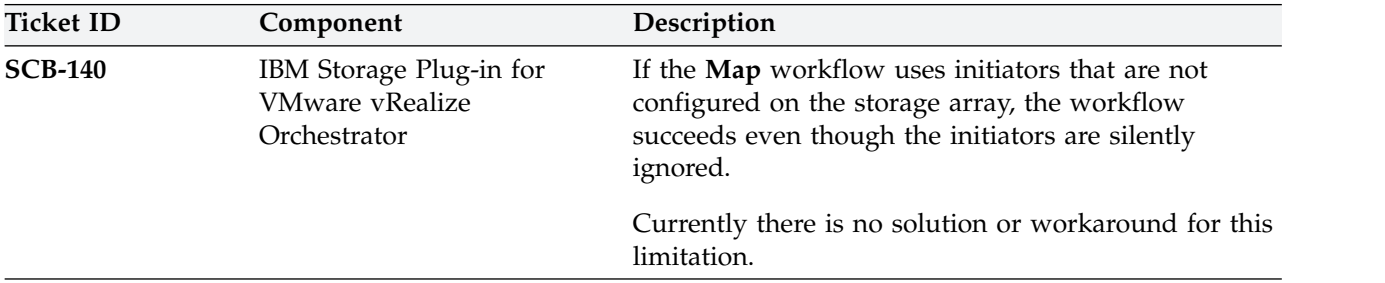

| <b>Ticket ID</b> | Component                                                  | Description                                                                                                    |
|------------------|------------------------------------------------------------|----------------------------------------------------------------------------------------------------|
| <b>SCB-141</b>   | IBM Storage Plug-in for<br>VMware vRealize<br>Orchestrator | Due to a known issue in VMware vRealize<br>Orchestrator, title texts are displayed improperly after<br>clicking the IBM Storage tab. |
|                  |                                                            | Currently there is no solution or workaround for this<br>limitation.                                                                 |

*Table 4. Known issues in IBM Storage Plug-in for VMware vRealize Orchestrator (continued)*

*Table 5. Known issues in IBM Storage Management Pack for VMware vRealize Operations Manager*

| <b>Ticket ID</b> | Component                                                                              | Description                                                                                                    |
|------------------|----------------------------------------------------------------------------------------|----------------------------------------------------------------------------------------------------|
| <b>SCB-479</b>   | <b>IBM Storage Management</b><br>Pack for VMware vRealize<br><b>Operations Manager</b> | Not all XIV informational-level severity events are<br>reported by Spectrum Control Base to vRealize<br>Operations Manager.<br>Note: All other XIV severity events (Warning, Minor,<br>Major, Critical) are reported. |
|                  |                                                                                        | Currently there is no solution or workaround for this<br>limitation.                                                                                                    |
| <b>SCB-796</b>   | <b>IBM Storage Management</b><br>Pack for VMware vRealize<br><b>Operations Manager</b> | When data collection interval is set to 1 minute, the<br>array IOPS statistics are presented as 0.                                                                                                    |
|                  |                                                                                        | Currently there is no solution or workaround for this<br>limitation.                                                                                                    |
| <b>SCB-841</b>   | <b>IBM Storage Management</b><br>Pack for VMware vRealize<br><b>Operations Manager</b> | The thresholds reported to the vROps server are<br>tailored for XIV microcode version 11.2 or later, but<br>not for earlier XIV microcode versions.                                                                   |
|                  |                                                                                        | To resolve this issue, manually update to the<br>thresholds in vROps to match the XIV microcode that<br>you are using.                                                                                                |
| <b>SCB-842</b>   | IBM Storage Management<br>Pack for VMware vRealize<br><b>Operations Manager</b>        | Duplicate thresholds might be appear in vROps if a<br>vROps server was removed from Spectrum Control<br>Base and then re-added.                                                                                       |
|                  |                                                                                        | To resolve this issue, delete the duplicate thresholds.                                                                                                    |
| <b>SCB-844</b>   | <b>IBM Storage Management</b><br>Pack for VMware vRealize<br><b>Operations Manager</b> | If a storage object name contains spaces, it is<br>displayed in the vROps custom view with underlines<br>instead of spaces.                                                                                           |
|                  |                                                                                        | Currently there is no solution or workaround for this<br>limitation.                                                                                                    |
| <b>SCB-845</b>   | <b>IBM Storage Management</b><br>Pack for VMware vRealize<br><b>Operations Manager</b> | If the vROps server becomes unreachable while<br>Spectrum Control Base is still reporting to it, the<br>reporting ceases when the vROps server becomes<br>reachable again.                                            |
|                  |                                                                                        | To resolve this issue, restart the Spectrum Control<br>Base service.                                                                                                    |

## <span id="page-35-0"></span>**Related information and publications**

You can find additional information and publications related to IBM Spectrum Control Base Edition on the following information sources.

- [IBM Knowledge Center](http://www.ibm.com/support/knowledgecenter) (ibm.com/support/knowledgecenter)
- v [IBM DS8870 on IBM Knowledge Center](http://www.ibm.com/support/knowledgecenter/ST8NCA) (ibm.com/support/knowledgecenter/ ST8NCA)
- v [IBM DS8880 on IBM Knowledge Center](http://www.ibm.com/support/knowledgecenter/ST5GLJ) (ibm.com/support/knowledgecenter/ ST5GLJ)
- [IBM FlashSystem V9000 on IBM Knowledge Center](http://www.ibm.com/support/knowledgecenter/STKMQV) (ibm.com/support/ knowledgecenter/STKMQV)
- [IBM SAN Volume Controller on IBM Knowledge Center](http://www.ibm.com/support/knowledgecenter/STPVGU) (ibm.com/support/ knowledgecenter/STPVGU)
- [IBM Storwize V3500 on IBM Knowledge Center](http://www.ibm.com/support/knowledgecenter/STLM6B) (ibm.com/support/ knowledgecenter/STLM6B)
- [IBM Storwize V3700 on IBM Knowledge Center](http://www.ibm.com/support/knowledgecenter/STLM5A) (ibm.com/support/ knowledgecenter/STLM5A)
- [IBM Storwize V5000 on IBM Knowledge Center](http://www.ibm.com/support/knowledgecenter/STHGUJ) (ibm.com/support/ knowledgecenter/STHGUJ)
- [IBM Storwize V7000 on IBM Knowledge Center](http://www.ibm.com/support/knowledgecenter/ST3FR7) (ibm.com/support/ knowledgecenter/ST3FR7)
- v [IBM Storwize V7000 Unified on IBM Knowledge Center](http://www-01.ibm.com/support/knowledgecenter/ST5Q4U) (ibm.com/support/ knowledgecenter/ST5Q4U)
- [IBM XIV Storage System on IBM Knowledge Center](http://www.ibm.com/support/knowledgecenter/STJTAG) (ibm.com/support/ knowledgecenter/STJTAG)
- [IBM Spectrum Accelerate on IBM Knowledge Center](http://www.ibm.com/support/knowledgecenter/STZSWD) (ibm.com/support/ knowledgecenter/STZSWD)
- [IBM FlashSystem A9000 on IBM Knowledge Center](http://www.ibm.com/support/knowledgecenter/STJKMM) (ibm.com/support/ knowledgecenter/STJKMM)
- v [IBM FlashSystem A9000R on IBM Knowledge Center](http://www.ibm.com/support/knowledgecenter/STJKN5) (ibm.com/support/ knowledgecenter/STJKN5)
- [Spectrum Control Base-related questions on IBM developerWorks](https://developer.ibm.com/answers/topics/spectrum%20control/#)<sup>®</sup> (developer.ibm.com/answers/topics/spectrum%20control/#)
- [VMware Documentation](http://www.vmware.com/support/pubs) (vmware.com/support/pubs)
- v [VMware Product Support](http://www.vmware.com/support) (vmware.com/support)
- [VMware Knowledge Base](http://kb.vmware.com) (kb.vmware.com)

#### **Getting information, help, and service**

If you need help, service, technical assistance, or want more information about IBM products, you can find various sources to assist you. You can view the following websites to get information about IBM products and services and to find the latest technical information and support.

- [IBM website](http://www.ibm.com) (ibm.com $^{\circledR}$ )  $)$
- [IBM Support Portal website](https://www.ibm.com/support/entry/portal/support?brandind=Hardware~System_Storage) (ibm.com/support/entry/portal/ support?brandind=Hardware~System\_Storage)
- [IBM Directory of Worldwide Contacts website](http://www.ibm.com/planetwide) (ibm.com/planetwide)

Use the Directory of Worldwide Contacts to find the appropriate phone number for initiating voice call support. Select the Software option, when using voice response system.

When asked, provide your Internal Customer Number (ICN) and/or the serial number of the storage system that requires support. Your call will then be routed to the relevant support team, to whom you can provide the specifics of your problem.

## <span id="page-38-0"></span>**Notices**

These legal notices pertain to the information in this IBM Storage product documentation.

This information was developed for products and services offered in the US. This material may be available from IBM in other languages. However, you may be required to own a copy of the product or product version in that language in order to access it.

IBM may not offer the products, services, or features discussed in this document in other countries. Consult your local IBM representative for information on the products and services currently available in your area. Any reference to an IBM product, program, or service is not intended to state or imply that only that IBM product, program, or service may be used. Any functionally equivalent product, program, or service that does not infringe any IBM intellectual property right may be used instead. However, it is the user's responsibility to evaluate and verify the operation of any non-IBM product, program, or service.

IBM may have patents or pending patent applications covering subject matter described in this document. The furnishing of this document does not grant you any license to these patents. You can send license inquiries, in writing, to:

*IBM Director of Licensing IBM Corporation North Castle Drive, MD-NC119 Armonk, NY 10504-1785 USA*

For license inquiries regarding double-byte character set (DBCS) information, contact the IBM Intellectual Property Department in your country or send inquiries, in writing, to:

*Intellectual Property Licensing Legal and Intellectual Property Law IBM Japan Ltd. 19-21, Nihonbashi-Hakozakicho, Chuo-ku Tokyo 103-8510, Japan*

INTERNATIONAL BUSINESS MACHINES CORPORATION PROVIDES THIS PUBLICATION "AS IS" WITHOUT WARRANTY OF ANY KIND, EITHER EXPRESS OR IMPLIED, INCLUDING, BUT NOT LIMITED TO, THE IMPLIED WARRANTIES OF NON-INFRINGEMENT, MERCHANTABILITY OR FITNESS FOR A PARTICULAR PURPOSE. Some states do not allow disclaimer of express or implied warranties in certain transactions, therefore, this statement may not apply to you.

This information could include technical inaccuracies or typographical errors. Changes are periodically made to the information herein; these changes will be incorporated in new editions of the publication. IBM may make improvements and/or changes in the product(s) and/or the program(s) described in this publication at any time without notice.

<span id="page-39-0"></span>Any references in this information to non-IBM Web sites are provided for convenience only and do not in any manner serve as an endorsement of those Web sites. The materials at those Web sites are not part of the materials for this IBM product and use of those Web sites is at your own risk.

IBM may use or distribute any of the information you supply in any way it believes appropriate without incurring any obligation to you.

Licensees of this program who wish to have information about it for the purpose of enabling: (i) the exchange of information between independently created programs and other programs (including this one) and (ii) the mutual use of the information which has been exchanged, should contact:

*IBM Director of Licensing IBM Corporation North Castle Drive, MD-NC119 Armonk, NY 10504-1785 USA*

Such information may be available, subject to appropriate terms and conditions, including in some cases, payment of a fee.

The licensed program described in this document and all licensed material available for it are provided by IBM under terms of the IBM Customer Agreement, IBM International Program License Agreement or any equivalent agreement between us.

The performance data discussed herein is presented as derived under specific operating conditions. Actual results may vary.

Information concerning non-IBM products was obtained from the suppliers of those products, their published announcements or other publicly available sources. IBM has not tested those products and cannot confirm the accuracy of performance, compatibility or any other claims related to non-IBM products. Questions on the capabilities of non-IBM products should be addressed to the suppliers of those products.

All statements regarding IBM's future direction or intent are subject to change or withdrawal without notice, and represent goals and objectives only.

### **Trademarks**

IBM, the IBM logo, and ibm.com are trademarks or registered trademarks of International Business Machines Corp., registered in many jurisdictions worldwide. Other product and service names might be trademarks of IBM or other companies. A current list of IBM trademarks is available on the [Copyright and trademark](http://www.ibm.com/legal/us/en/copytrade.shtml) [information website](http://www.ibm.com/legal/us/en/copytrade.shtml) (www.ibm.com/legal/us/en/copytrade.shtml).

VMware, ESX, ESXi, vSphere, vCenter, and vCloud are trademarks or registered trademarks of VMware Corporation in the United States, other countries, or both.

Microsoft, Windows Server, Windows, and the Windows logo are trademarks or registered trademarks of Microsoft Corporation in the United States, other countries, or both.

Linux is a trademark of Linus Torvalds in the United States, other countries, or both.

Other product and service names might be trademarks of IBM or other companies.

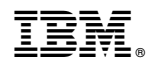

Printed in USA